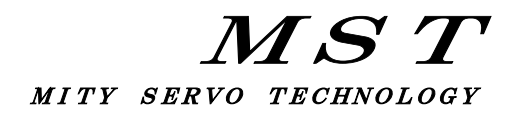

## MITY-SERVO

## VEAタイプ説明書

パラメータ編(OS:520)

# 株式会社 MSテクノ

 第3版 2021年09月28日 (OS: C3S520 C3W520 (対応)) 1.システムパラメータ一覧

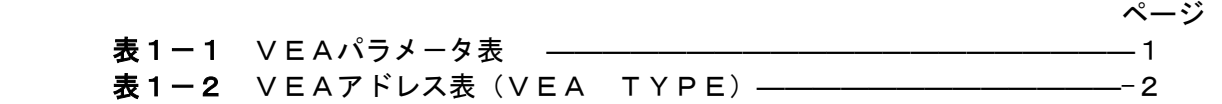

## 2.システムパラメータ設定

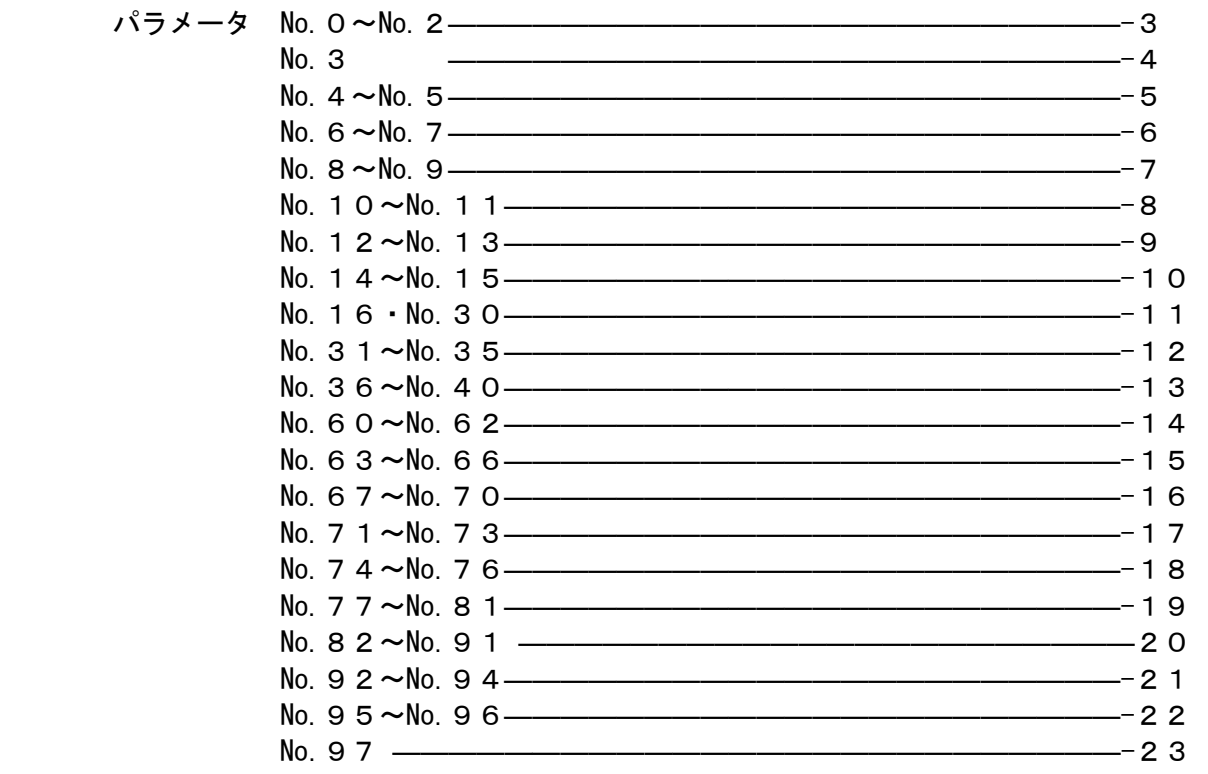

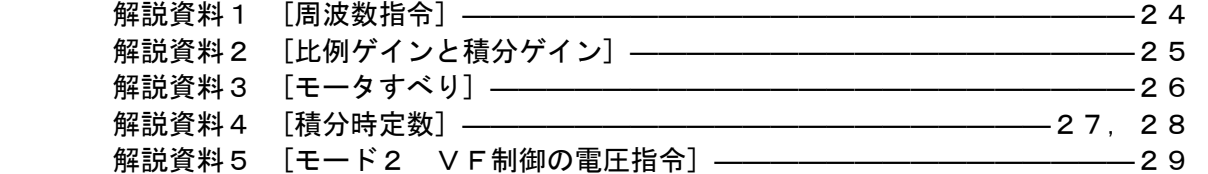

## 3.システムパラメータ設定手順

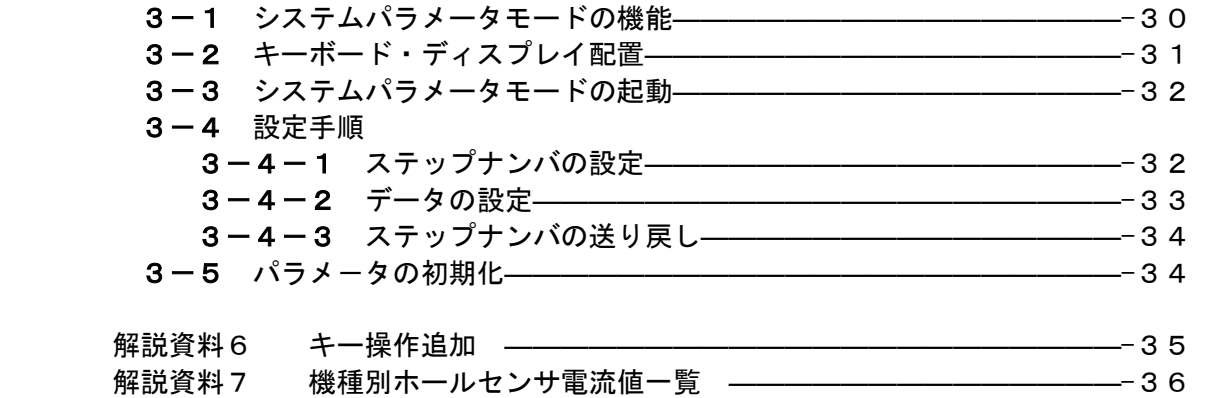

## パラメータ・アドレス表(VEA TYPE) 2005.02.01 System 520

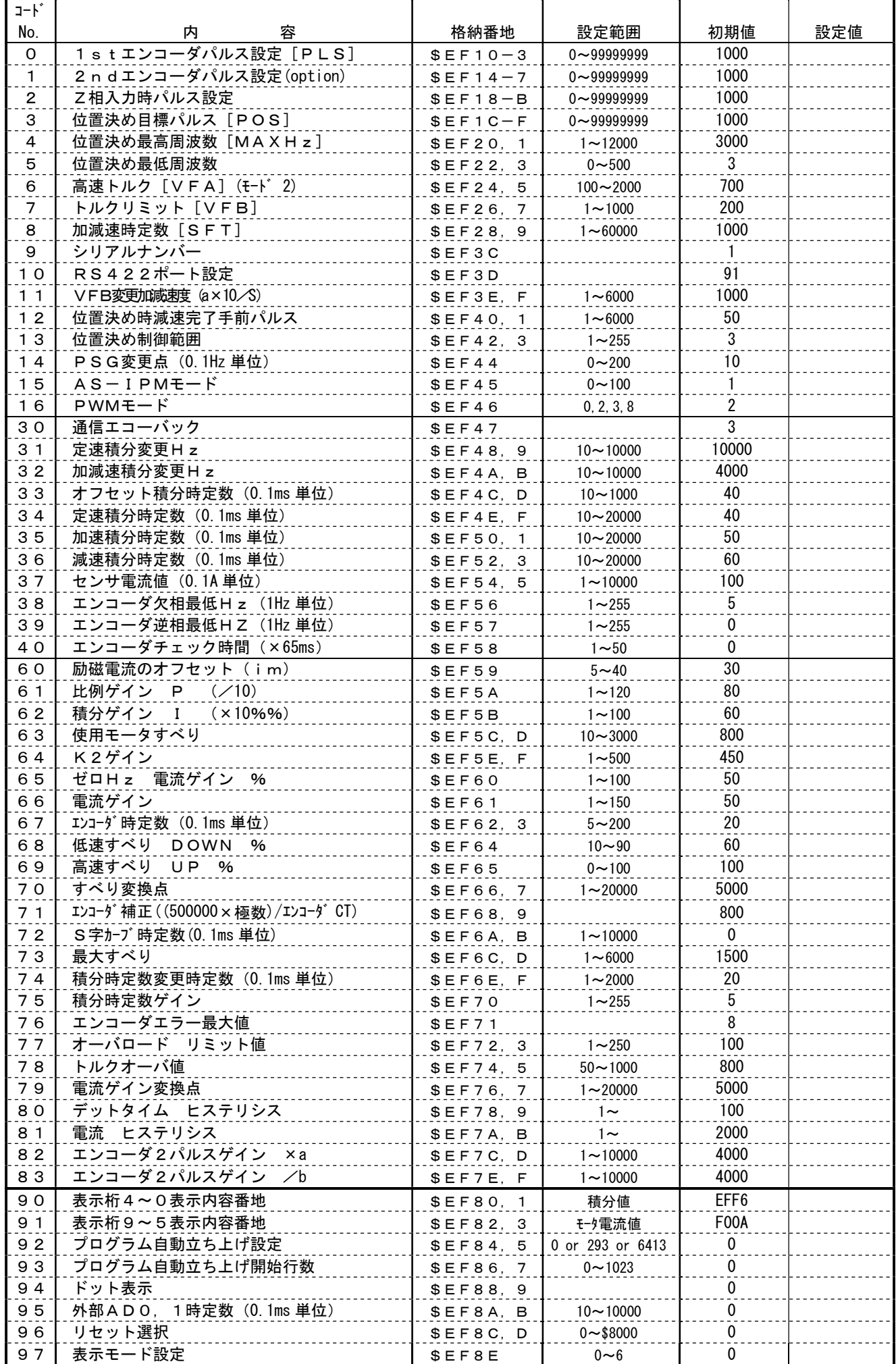

## アドレス表(VEA TYPE)

2003.03.03 System **520** 

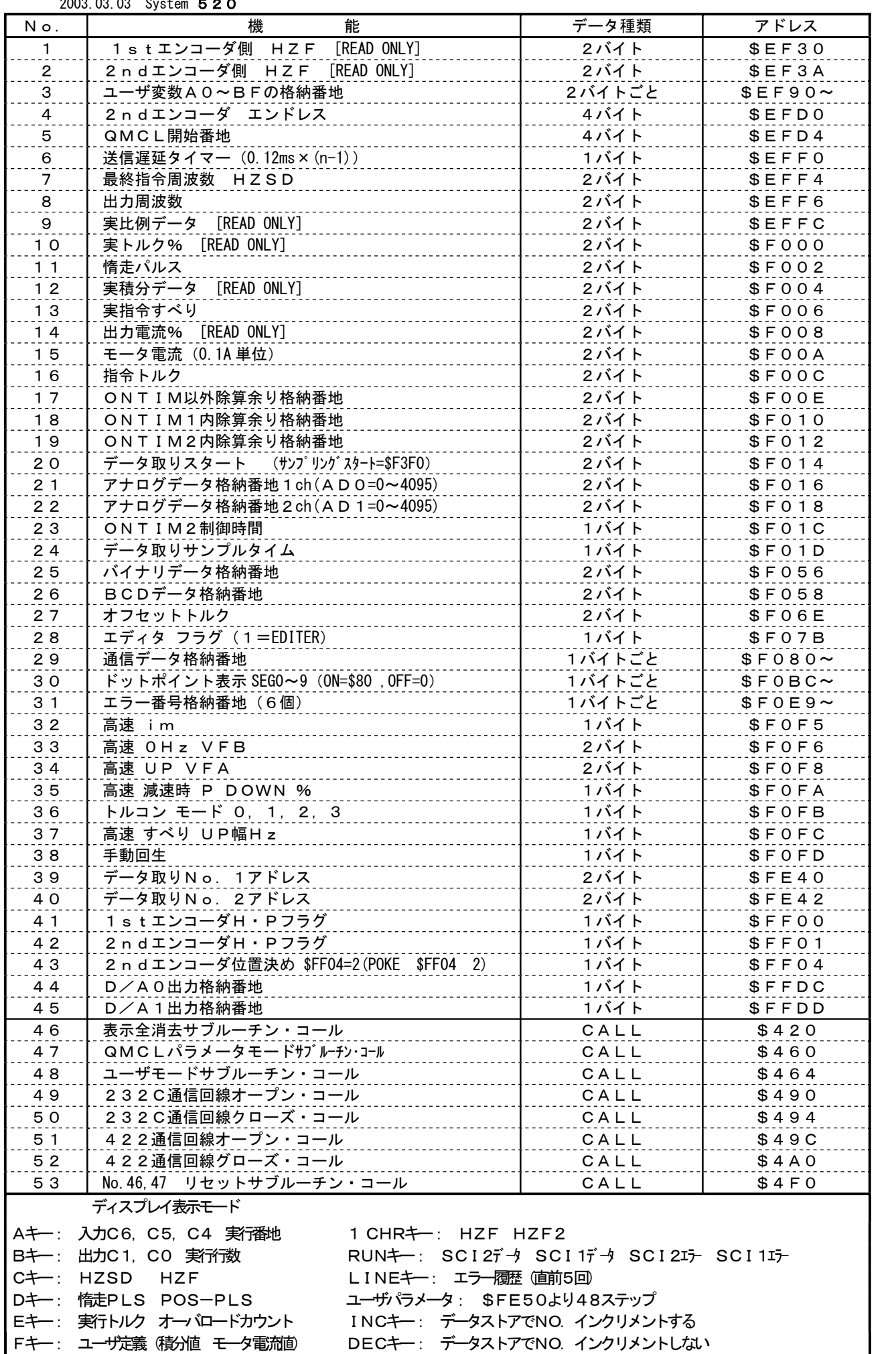

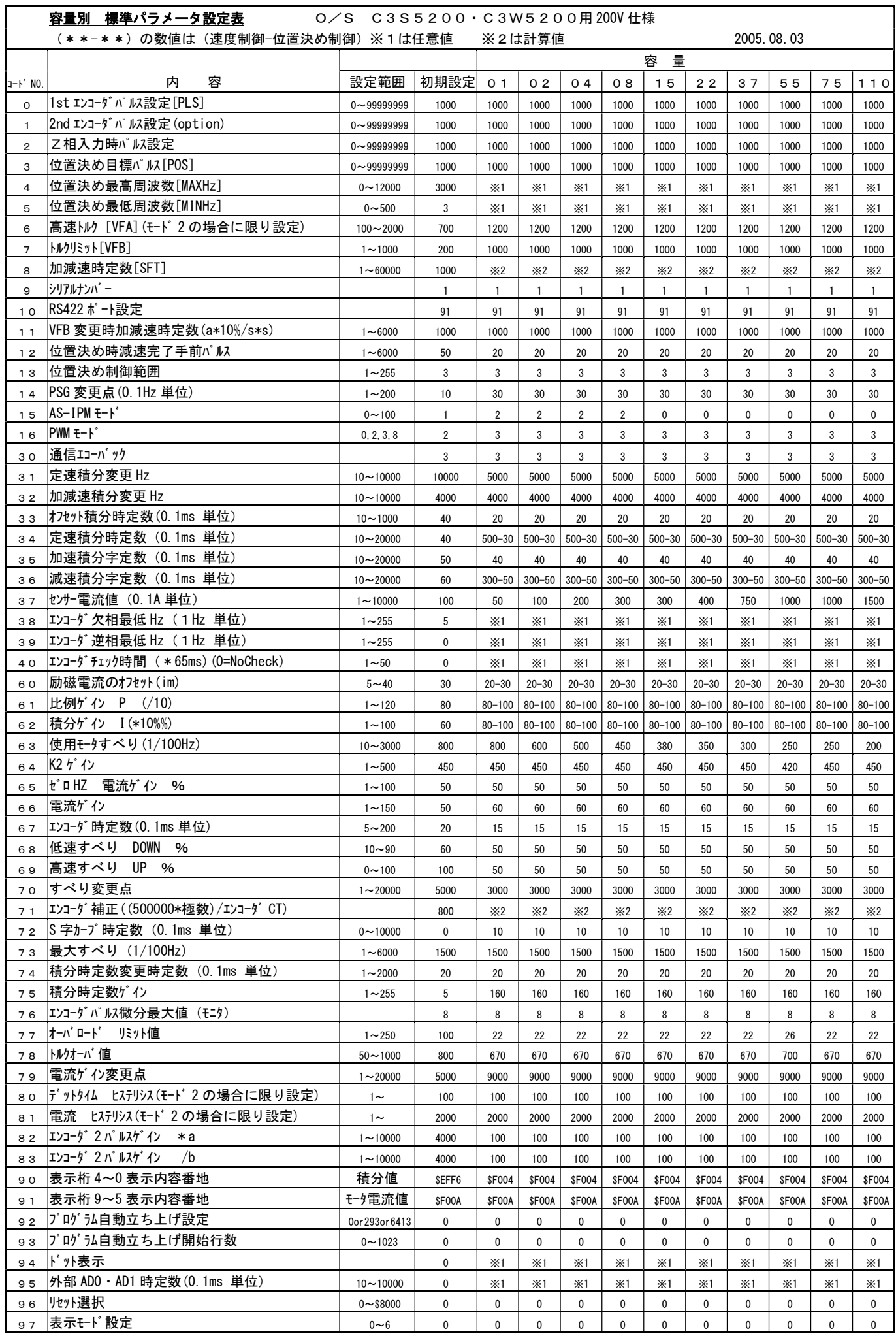

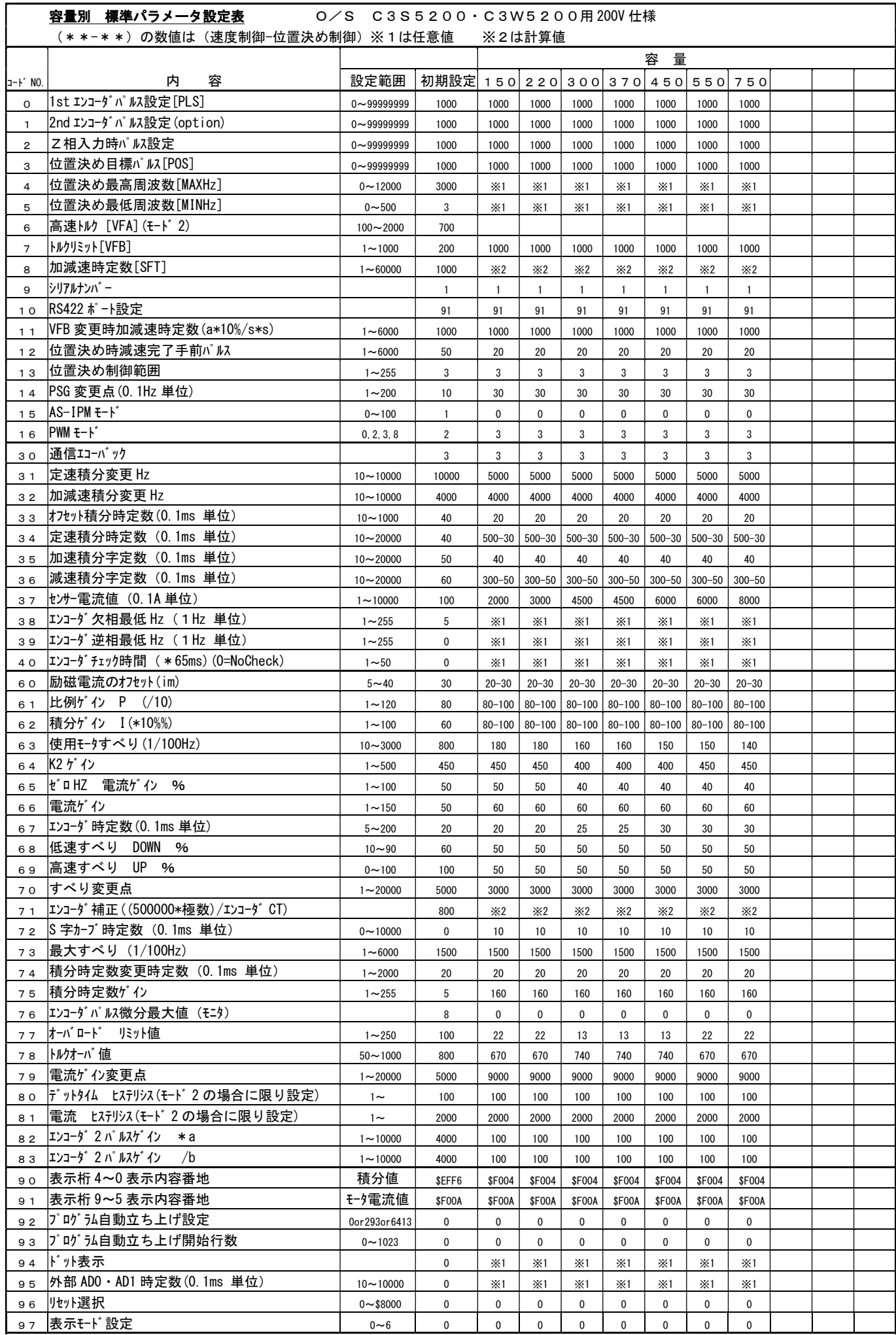

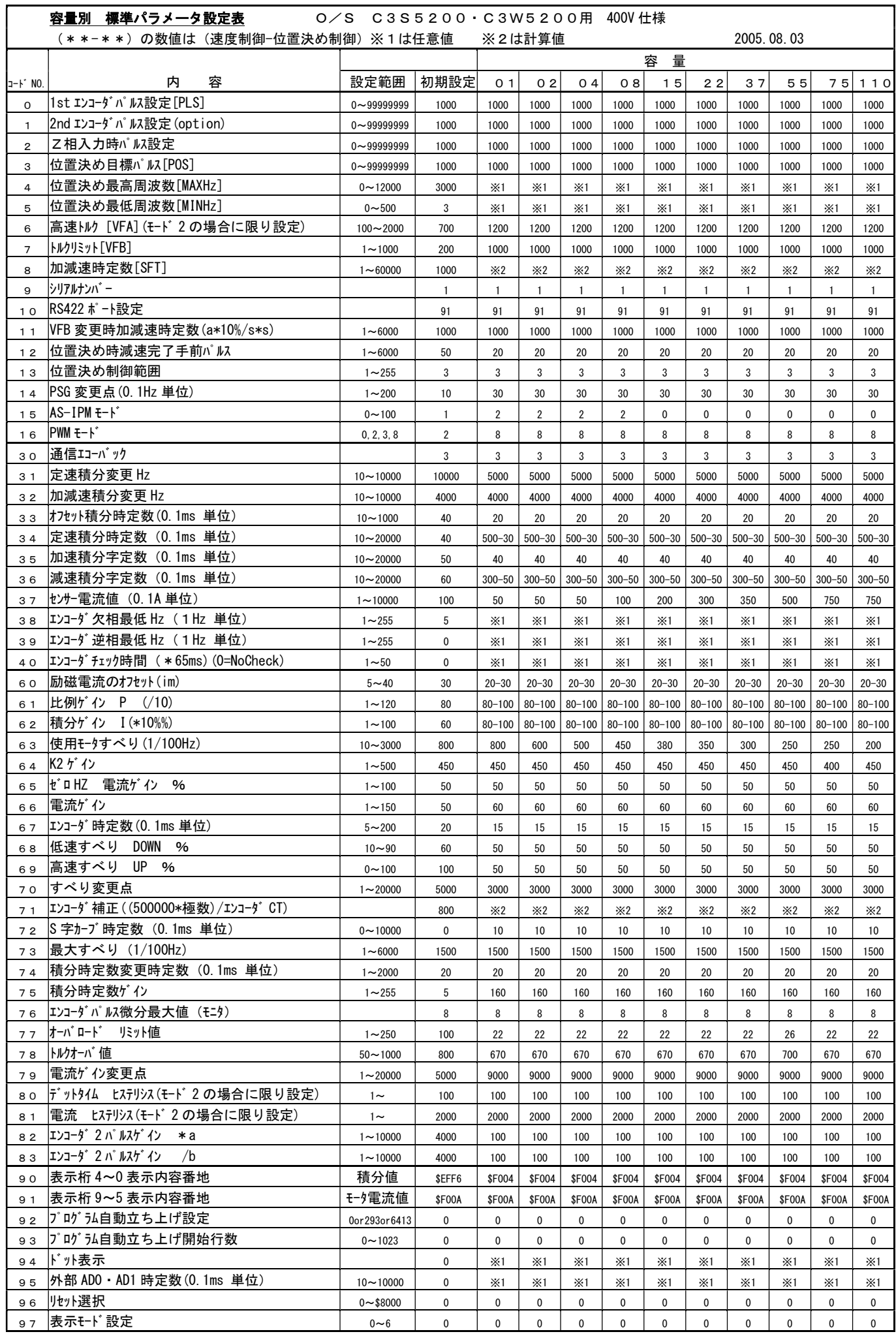

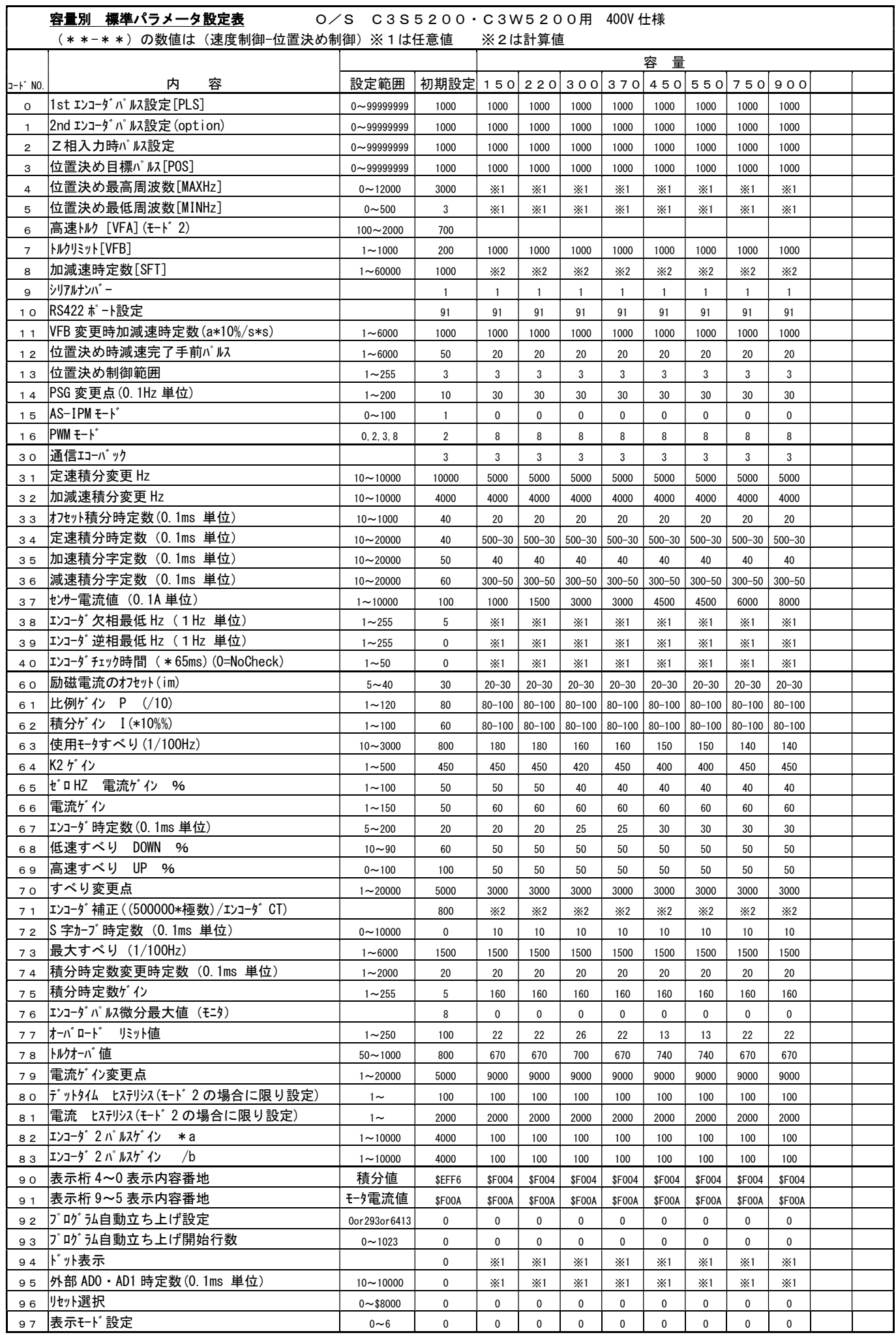

## 2.システムパラメータ設定

- 1)MITY-SERVOは使用するモータ、機械装置に合ったパラメータ設定・調整が必要です。 設定・調整をする場合は「3.システムパラメータの設定手順」(XXページ~)に従って、 設定変更を行ってください。
- 2)パラメータの調整を行う場合は、本体取扱説明書に記載された「試運転時の注意」を必ず熟読し、 試運転作業が終了してから行ってください。
- 3) パラメータの設定値については本書3ページ~の容量別 標準パラメータ設定表を設定して ください。
- 4)重要なパラメータについて 次のパラメータについては、必ず説明書を読み、設定値を間違えないようにしてください。 設定値を間違えると、モーターが正常に回らない、MITY-SERVOにエラーが発生 するなどの要因となります。 No.15 AS-IPMモード
	- 16 PWMモード

以下、システムパラメータの並びの順に説明しますが、設定は順番どおりでなくても問題はありません。 また、設定変更しないシステムパラメータはジャンプしてください。

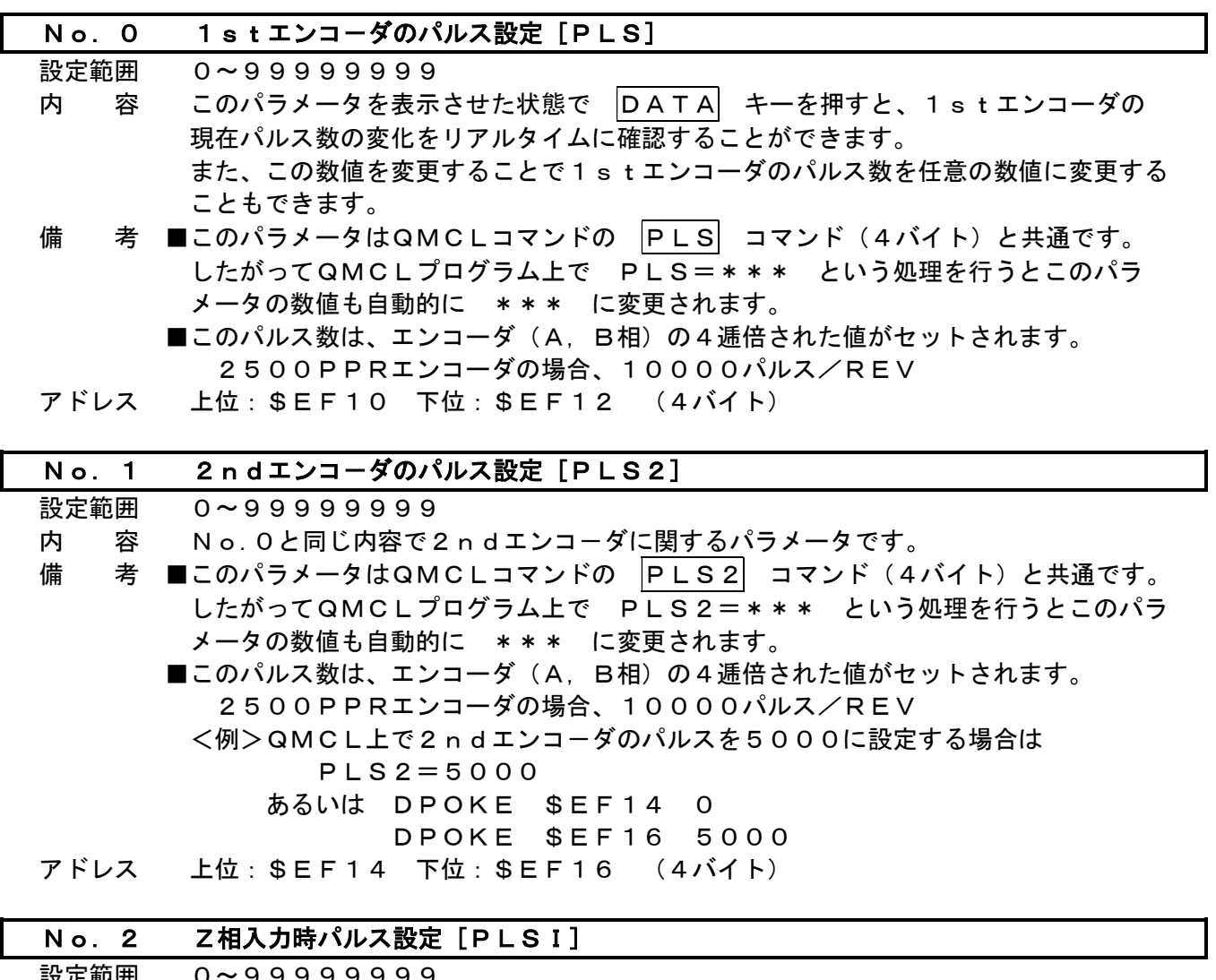

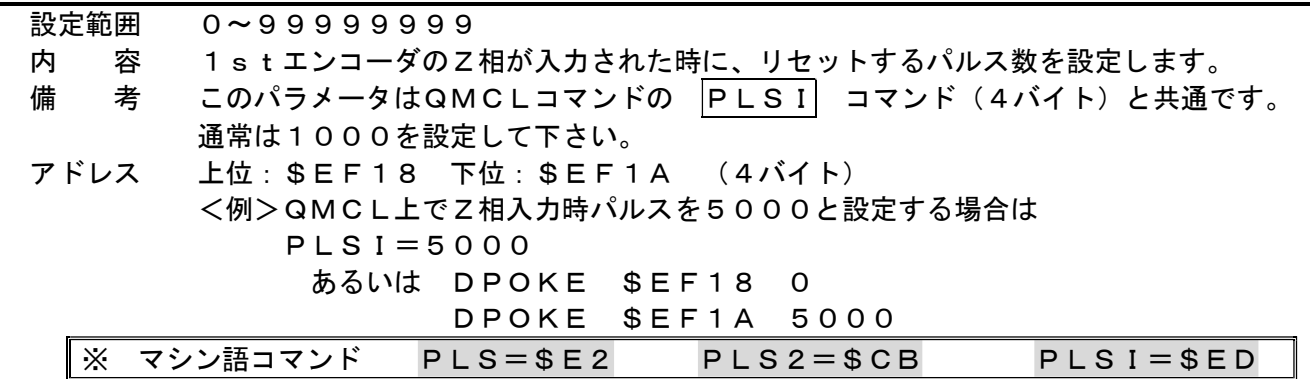

### No.3 位置決め目標パルス[POS]

設定範囲 0~99999999

内 容 位置決め制御における位置決め目標値を設定します。

備 考 このパラメータはQMCLコマンドの POS コマンドと共通です。 したがってQMCLプログラム上で POS=\*\*\* という処理を行うとこの パラメータの数値も自動的に \*\*\* に変更されます。 繰り返し位置決めを行う場合で、各目標値が違う場合はQMCLプログラム上で |POS| にその都度、目標値を設定します。

**■ 関連パラメータ : No.14 (PSG変更点)** 

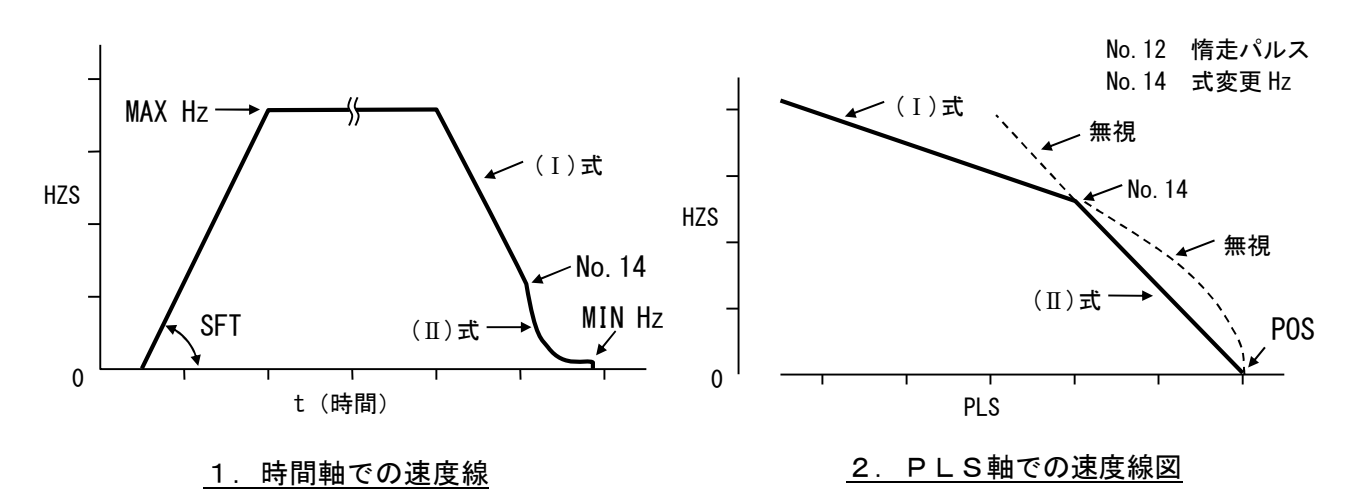

図2-1 位置決め目標パルス

■減速時の速度指令(HZS)は、次式により決定 a) HZS>PSG変更点(No. 14) の場合  $HZS = \sqrt{2 \times PSG \times (POS -PLS - No.12) \times K}$  - - - - - (1) No. 14設定された回転数までNo. 8加減速時定数 SFT に従い減速 します。 b) PSG変更点(No. 14)>HZS>MINHzの場合 No.14  $HZS = \frac{2 \times PSG \times (POS -PLS - No.12) \times K}{M}$  ..... (II) ※ No.12 :位置決め時減速完了手前パルス No.14 :PSG変更点(0.1HZ単位)

アドレス 上位:\$EF1C 下位:\$EF1E (4バイト)

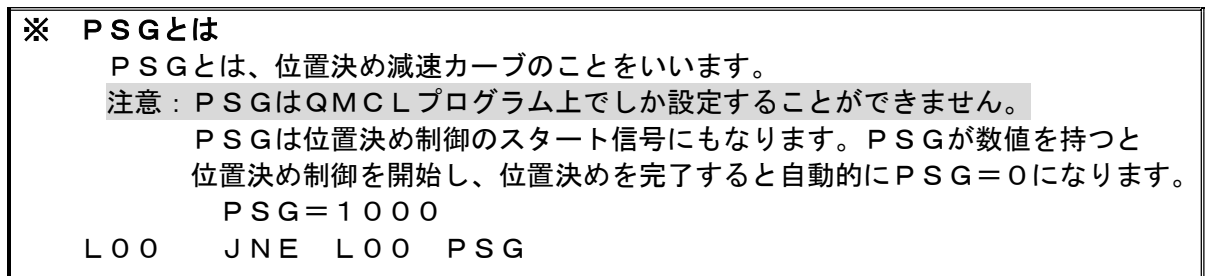

#### No.4 位置決め最高周波数[MAXHZ]

- 設定範囲 0~12000
- 内 容 位置決め制御における最高周波数を設定します。 設定は1/100Hz単位です。 位置決めを開始するとNo.8加減速時定数 SFT に従いこの設定値まで加速します。

備 考 このパラメータはQMCLコマンドの MAXHZ コマンドと共通です。 したがってQMCLプログラム上で MAXHZ=\*\*\* という処理を行うとこの パラメータの数値も自動的に \*\*\* に変更されます。 また、下図A点のように位置決め目標パルスが近すぎるとMAXHZまで到達せずに 減速を開始し位置決めを完了します。

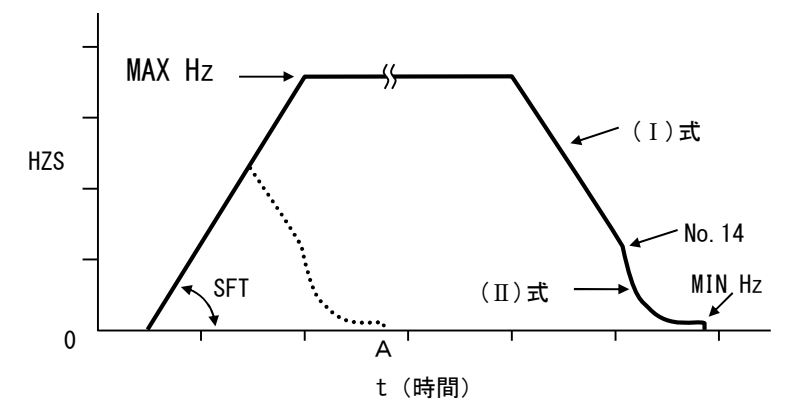

アドレス \$EF20 (2バイト)

#### No.5 位置決め最低周波数[MINHZ]

設定範囲 0~500

 内 容 位置決め制御における最低周波数(クリープ速度)を設定します。 設定は1/100Hz単位です。 現在パルスが目標パルスに近づくと、QMCLプログラム上で設定したPSGの 数値によりここに設定した速度まで減速し、この速度で目標パルスに到達させます。 設定値が大きいほど位置決め完了までの時間は短縮されます。位置決めの精度を上げる ときは小さくして下さい。通常は1~10の数値を設定して下さい。

備 考 このパラメータはQMCLコマンドの MINHZ と共通です。 したがってQMCLプログラム上で MINHZ=\*\*\* という処理を行うとこの パラメータの数値も自動的に \*\*\* に変更されます。

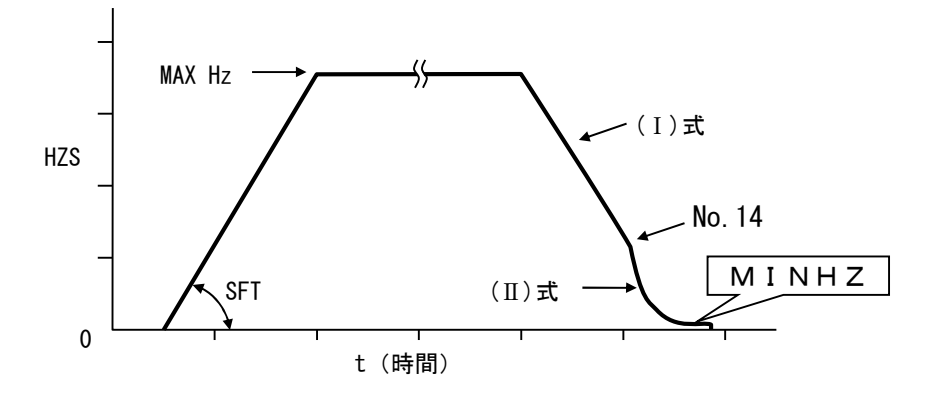

アドレス \$EF22 (2バイト)

#### No. 6 高速トルク [VFA] (PWMモード=2)

設定範囲 100~1500

- 内 容 ■システムパラメータ No.16 PWMモード=2を設定している場合のみ有効です。 周波数64Hzでの出力電圧レベルを設定します。 この設定値によって下図2-2の様に V/Fの傾きが違います。
- 備 考 このパラメータはQMCLコマンドの VFA コマンドと共通です。 この設定値は1200が標準です。

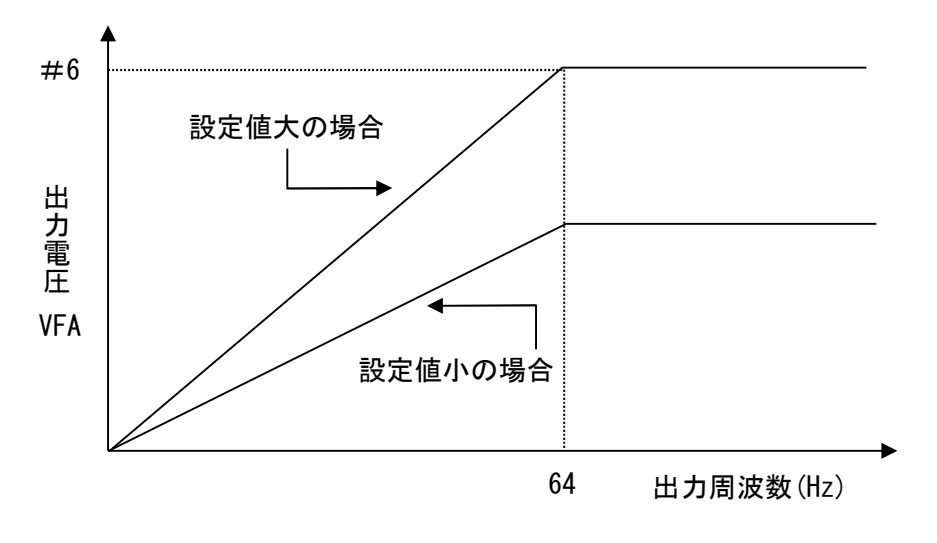

## 図2-2 高速トルク

アドレス \$EF24 (2バイト)

※ V/Fカーブを折れ線で任意に設定する方法については、 解説資料5 [モード2 VF制御の電圧指令] (30ページ) を参照ください。

 No.7 トルクリミット [VFB] (PWMモ-ド=0 or 3 or 8) バイアス電圧 [VFB] (PWMモ-ド=2)

設定範囲 1~1000

- (No.16:PWMモ-ド=0 or 3 or 8)の場合
- 内 容 モータの出力トルクの最大値(リミット)を設定します。 運転中は負荷の状況によりMITY-SERVOが自動的に1~設定値の範囲で最適な 出力トルクでモータを制御します。 通常は1000を設定します。
- (No. 16: PWMモード=2)の場合

 VFモード時(システムパラメータ No.16 PWMモード=2) では、このパラメータをバイアス電圧としています。 VEA-01~22は500 37~110は400 150以上は300 を設定します。起動トルクが更に大きく必要な場合や装置によっては調整する 必要があります。

- 備 考 このパラメータは、No.16の設定値に関係なくQMCLコマンドの │VFB│ と共通です。したがってQMCLプログラム上で VFB=\*\*\*という処理を行うと このパラメータの数値も自動的に\*\*\*に変更されます。
- アドレス \$EF26 (2バイト)

#### No.8 加減速時定数 [SFT]

設定範囲 1~60000

- 内 容 速度制御において目標とする回転数までの加速/減速時定数(いわゆる加速度)を設定します。 また、PSG位置決めにおいては加速時と減速点からNo. 14で設定されたPSG変更点 までが有効となります。
- 備 考 このパラメータはQMCLコマンドの SFT コマンドと共通です。 パラメータ上で設定すると加速/減速共通となります。 加速/減速時定数を別々に設定したい場合はQMCLプログラム上でその都度 設定して下さい。
- SFTを求めるには、次式を使用してください。 設定値= $\frac{2 \text{ O} \times \text{H z}}{\text{t}}$ 
	- Hz:目標周波数 t:加速/減速時間
	- <例>0Hz⇒60Hzを0.3[sec]で 加速させたい場合  $(60 \times 20)$  /0. 3 = 4000 設定値は4000となります。

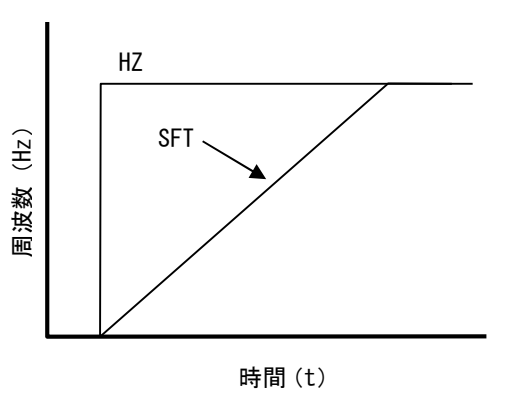

- 関連パラメータ : No. 7 2
- 解説資料1[周波数指令]
- アドレス \$EF28 (2バイト)

#### No.9 シリアルナンバー

- 設定範囲 1~9
- 内 容 シリアル通信によって複数台のMITY-SERVOを運転する場合に このパラメータによりそれぞれのMITYに番号を割付けます。
	- 親機はシリアルナンバー不要です。子機に1~9の番号を割付けます。 注)子機の複数台に同一番号を割り付けないで下さい。
	- 子機の複数台に一斉指令(書き込み)を行う場合は、親機のQMCLプログラムで 0チャンネルを指定します。
- 備 考
- アドレス \$EF3C (1バイト)

#### No. 10 RS422ポート·RS232C用ポート設定

設定 (初期設定=\$91)

 内 容 RS422ポート・RS232C用ポートの通信方式を設定します。 通信の対象となる装置のボーレイト等の設定と合わせて設定します。 ここでの設定が合っていないとシリアル通信時にエラーとなります。

> SCI2=RS232C用  $SCI1=RS422$

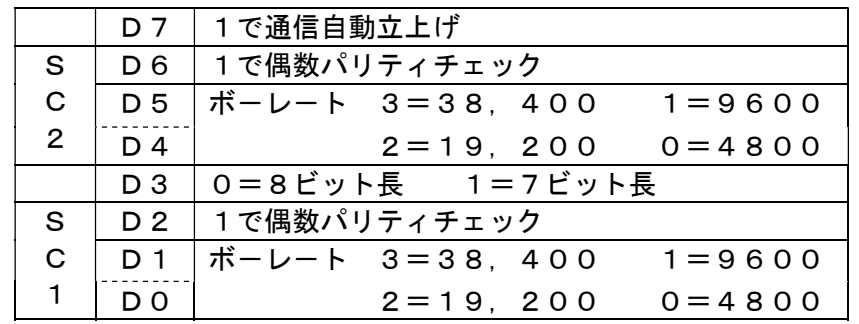

■ 422より485への変更は POKE \$EFF0 100 ■ 初期設定=\$91は、通信自動立ち上げ、パリティチェックなし、8ビット長

- **ボーレート (SC1, SC0共) 9600** ·ボーレート(SC1, SC0共) 4800に変更の場合 設定値=\$80
- ・ボーレート(SC1, SC0共)19200に変更の場合 設定値=\$A2
- ·ボーレート(SC1, SC0共)38400に変更の場合 設定値=\$B3
- ストップビットは1ビットです。

※ No.10変更後は、必ずRESETするか、電源をOFF/ONで再起動して下さい。

#### 備 考

アドレス \$EF3D (1バイト)

#### No.11 VFB変更時加減速時定数

- 設定範囲 1~6000
- 内 容 トルク制御を行う場合、No.7トルクリミットの数値変化に伴う加減速度(傾き) を設定します。 トルク制御を行わない場合は1000を設定して下さい。
- 備 考 下記式のような時間でトルク値が変化していきます。

時間 [sec] 設定値 = VFBの変化量/10

<例>VFBの変化量(400⇒1000)=600を2secで変化させたい場合は 設定値= (600/10) /2=30 となります。

アドレス \$EF3E (2バイト)

#### No. 12 位置決め時減速完了手前パルス

設定範囲 1~6000

- 内 容 PSG位置決めで目標値から何パルス手前で位置決め最低周波数「MINHZ」に 到達するかを設定します。
- 備 考 通常は初期値の10で運転をしますが、 慣性の大きな装置や摩擦の少ない装置等の場合はこの設定値を大きくします。

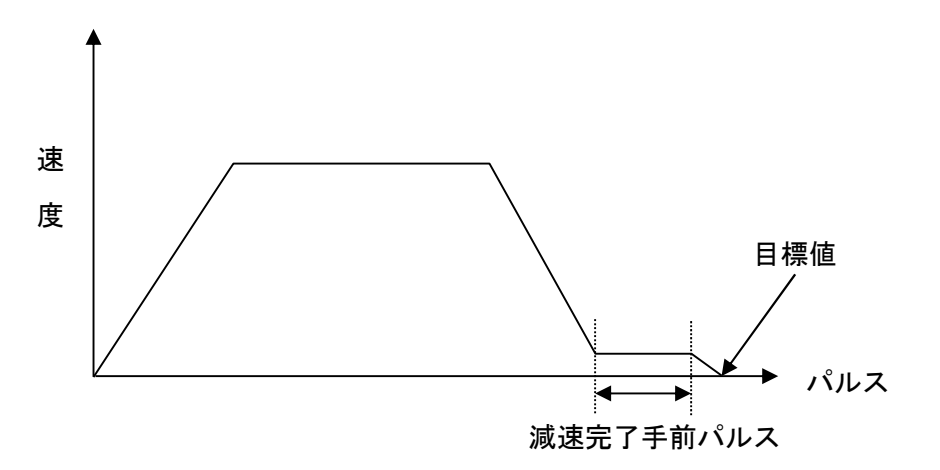

位置決め時減速完了手前パルス

アドレス \$EF40 (2バイト)

## No.13 位置決め制御範囲

- 設定範囲 1~255
- 内 容 位置決め制御を行う場合、目標値の許容誤差範囲を設定します。 制御範囲は、±(設定値-1)パルスとなります。 3と設定されていれば、目標位置の±2パルスで位置決め完了(PSG=0)となります。

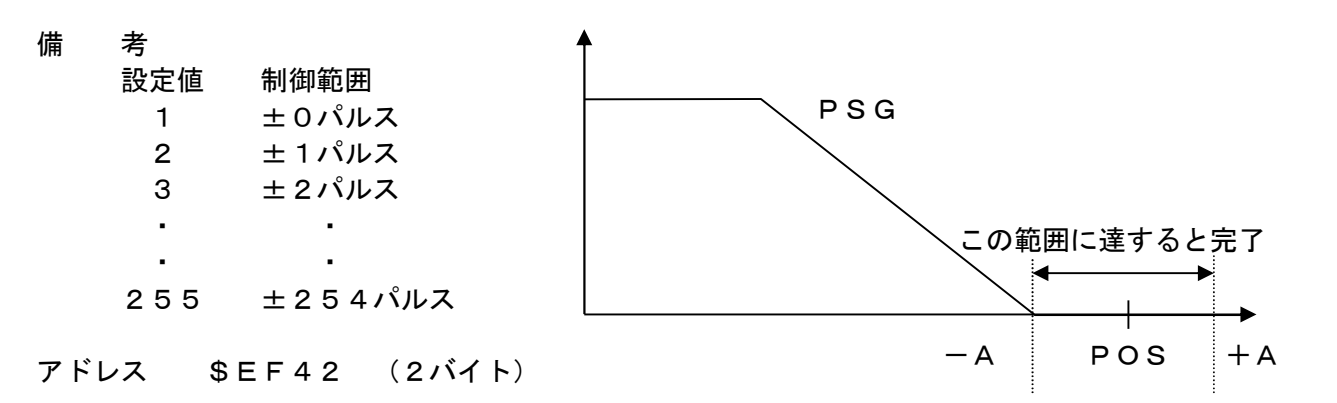

※ コマンドE9 (PSG) が0でない時、2エンコーダタイプは\$FF04番地の1バイトの 内容で4種類の働きをします。 \$FF04 :0:エンコーダ1での位置決め(ノーマル) 1:速度同期 2:エンコーダ2での位置決め 3: POS=PLS2となり、パルス列動作になります。

#### No.14 PSG変更点(0.1Hz単位)

設定範囲 1~200

- 内 容■位置決め制御の減速カーブは、高速側と低速側とは計算式が違い、この変更点を設定します。 ■減速時の速度指令(HZS)は、次式により決定 a) HZS>PSG変更点(No. 14) の場合
	- $HZS = \sqrt{2 \times PSG \times (POS -PLS No.12) \times K}$   $\cdots$  (1)

No. 14設定された回転数までNo. 8加減速時定数 SFT に従い減速 します。

(Ⅱ)式

b) PSG変更点(No. 14)>HZS>MINHzの場合  $HZS = \frac{2 \times PSG \times (POS -PLS - No.12) \times K}{M}$  (II)

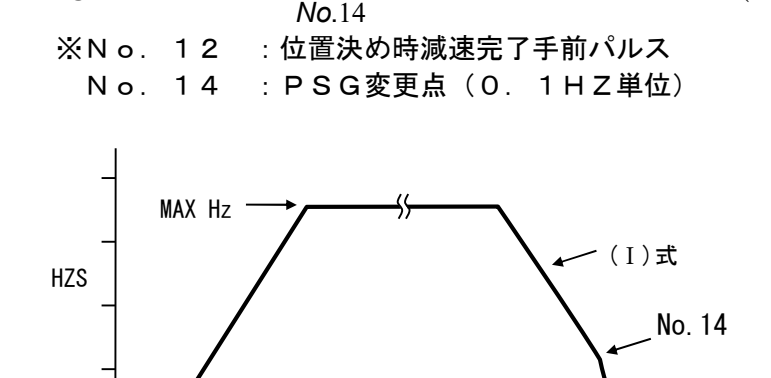

 備 考 通常は初期値の30を設定して下さい。  $\Omega$ t(時間)

SFT

アドレス \$EF44 (1バイト)

#### No. 15 AS-IPMモード (パワトラ選択)

設定範囲 0~100

内 容 各容量別で次のように設定値が決まっています。

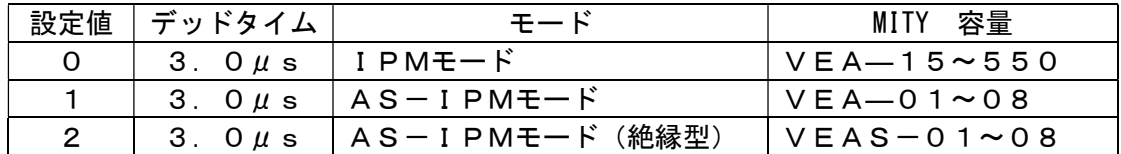

設定値4以降については解説資料6[デットタイム表]をご参照の上設定してください。

 備 考 ※このパラメータを変更した場合は、電源を一度OFFしてから 再起動して下さい。

アドレス \$EF45 (1バイト)

■ 解説資料6 [デットタイム表]

#### No.16 PWMモード

設定範囲 標準0 or 2 or 3 or 8

内 容 設定値により次の制御モードに切り替えが可能です。

 0=200V仕様ベクトル制御 2=V/F制御(速度オープンループ、エンコーダ1st) 3=200V仕様ハイパワーベクトル制御 (2ndエンコーダ対応) 8 = 4 0 0 V 仕様ハイパワーベクトル制御 (2ndエンコーダ対応)

備 考 ※このパラメータを変更した場合は、JOB CR で表示 Er-Poが 1度だけ表示されます。Er-PoはNo. 16の設定を変更した場合にのみ 表示されます。Er-Poが表示した場合は設定値が間違っていないか必ず 確認してください。 特に設定値2:V/F制御を設定する場合はNo.7の設定値を確認し、 適正値であるか確認してください。MITY-SERVO,モータの 発熱や過電流エラーを招く恐れがあります。 Er-Poを解除する場合は再度キーボードで JOB CR の操作を行うか、 電源を一度OFFしてから再起動して下さい。

アドレス \$EF46 (1バイト)

## No.30 通信エコーバック

設定 (初期設定=\$3)

内 容 ■ データバックの設定を行います。 初期設定では、通信時エコーバックは機能しません。

■ データバックは、D1,D0を使用 D1=0:SC1 (RS232C用)でデータバック有り =1: // でデータバック無し D0=0:SC0(RS422) でデータバック有り =1: // でデータバック無し

> データバックとは、 PRINT #2, "0A012" ··· A0に\$12とMITYに書き込むと LINE INPUT #2, A\$ ··· A\$に "12" と返答する

備 考 通常は初期値の3を設定して下さい。

アドレス \$EF47 (1バイト)

#### No.31 定速積分変更Hz(0.01Hz単位)

#### ◇No.31~36の積分時定数パラメータについて

 積分時定数の設定は制御対象となる装置が、クレーン、エレベータなどではワイヤー、 大型プーリーなどではVベルトなど負荷の変動がモータ軸に伝達される速さが比較的遅い装置で、 速度リプルが大きい場合や出力電流、また、VFA(フィードバックトルク)の値が安定しない 場合などに調整するパラメータです。

通常は、本書3ページ以降にある容量別 標準パラメータ設定表の設定値を設定してください。 加減速時にモーターが発振(異音の発生)するようであれば、No.35,36の設定値 を大きくしてください。

- 設定範囲 10~10000
- 内 容 定速時の積分時定数を算出する際、この設定値より大きい周波数の場合にリミット値と して置き換えます。
	- 定速時の、設定積分時定数推移  $a = ABS$  (HZS) if  $a > No.31$  then  $a = No.31$ 設定積分時定数= a  $\times \frac{100.37}{11.33} +$  No.33 31  $\frac{34}{11}$  + No. .  $\frac{0.34}{10}$  + No. No  $a \times \frac{N_0.34}{N_0} + N_0.33$

アドレス \$EF48 (2バイト)

#### No.32 加減速積分変更Hz(0.01Hz単位)

- 設定範囲 10~10000
- 内 容 加減速時の積分時定数を算出する際、この設定値より大きい周波数の場合にリミット値と して置き換えます。
	- 加速時の、設定積分時定数推移  $a = ABS$  (HZS) if  $a > No. 32$  then  $a = No. 32$ 設定積分時定数= a  $\times \frac{100.33}{11.33} +$  No.33 32  $\frac{35}{22}$  + No. .  $\frac{0.35}{20}$  + No. No  $a \times \frac{N_{0.35}}{N_{0.32}} +$
	- 減速時の、設定積分時定数推移  $a = ABS$  (HZS) if  $a > No. 32$  then  $a = No. 32$ 設定積分時定数= a  $\times \frac{100.30}{11.33} +$  No.33 32  $\frac{36}{12}$  + No. .  $\frac{0.36}{10}$  + No. No  $a \times \frac{\text{No.36}}{\text{No.33}} + \text{No.33}$

アドレス \$EF4A (2バイト)

#### No.33 オフセット積分時定数(0.1ms単位)

- 設定範囲 10~10000
- 内 容 積分時定数を算出する際、最低(オフセット)積分時定数を設定します。
- アドレス \$EF4C (2バイト)

#### No.34 定速積分時定数(0.1ms単位)

設定範囲 10~10000

- 内 容 積分時定数を算出する際、No.31で設定された周波数での最大積分時定数を設定します。 モータ容量または負荷イナーシャが大きいほど、設定値を大きくして下さい。 (500~5000 程度) 定速度域で速度リプルが大きい場合や、出力電流、またはVFA(フィードバックトルク) が安定しない場合は設定値を大きくしてください。
- アドレス \$EF4E (2バイト)

#### No.35 加速積分時定数(0.1ms単位)

設定範囲 10~10000

- 内 容 加速時の積分時定数を算出する際、No.32で設定された周波数での最大積分時定数を 設定します。
	- 加速時の、設定積分時定数推移  $a = ABS$  (HZS) if  $a > No. 32$  then  $a = No. 32$ 設定積分時定数= a  $\times \frac{100.33}{11.33} +$  No.33 32  $\frac{35}{22}$  + No. .  $\frac{0.35}{20}$  + No. No  $a \times \frac{\text{No.35}}{\text{No.33}} + \text{No.33}$
- 設定範囲 10~10000
- アドレス \$EF50 (2バイト)

#### No.36 減速時、最大積分時定数(0.1ms単位)

- 設定範囲 10~10000
- 内 容 減速時の積分時定数を算出する際、No.32で設定された周波数での最大積分時定数を 設定します。
	- 減速時の、設定積分時定数推移  $a = ABS$  (HZS) if  $a > No. 32$  then  $a = No. 32$ 設定積分時定数= a  $\times \frac{100.30}{11.33} +$  No.33 32  $\frac{36}{22}$  + No. .  $\frac{0.36}{20} + N$ o. No  $a \times \frac{N_{\text{O}}36}{N_{\text{O}}32} + N_{\text{O}}33$
- 設定範囲 10~10000
- 内 容 積分時定数を算出する際、この設定値より大きい周波数の場合にリミット値として 置き換えます。
- アドレス \$EF52 (2バイト)

※ No.31~No.36については、解説資料4 [積分時定数](28,29ページ)を参照下さい。

#### N o. 3 7 センサ電流値(0. 1 A単位)

設定範囲 1~10000

 内 容 モータ電流をモニタするための定数を設定します。 本書3ページ以降にある容量別 標準パラメータ設定表 通りに設定してください。 MITI-SERVO運転中に F キーを押すとモーター電流 (出力電流) を モニタできます。読みはO.1A単位です。

アドレス \$EF54 (2バイト)

※ 機種別の設定値は、解説資料6(\*\*ページ)を参照ください。

#### No. 38 エンコーダ欠相最低Hz (1Hz単位)

◇No.38~40エンコーダエラーに関するパラメータについて エンコーダエラーに関するパラメータ設定は主にMITY-SERVO始運転時に 配線ミス等がないか確認するためのパラメータです。 通常運転時のエンコーダ異常を監視するための目的で使用することも可能ですが、 エンコーダ線長が長い場合や設置環境によってはノイズによりエンコーダエラーが誤動作 する場合がありますので、そのような場合はNo.40=0と設定してください。 エンコーダの異常については、No.77,78のオーバーロードエラー(過負荷検知)で 異常を検知できますので、エンコーダエラーに関するパラメータを必ずしも設定する必要はありません。

- 設定範囲 1~255 (初期設定=5)
- 内 容 エンコーダ欠相検出を開始する最低周波数を指定します。
- 備 考 通常は5を設定します。
- アドレス \$EF56 (1バイト)

#### No. 39 エンコーダ逆相最低Hz (1Hz単位)

- 設定範囲 1~255 (初期設定=100)
- 内 容 エンコーダ逆相検出を開始する最低周波数を指定します。 試運転時初期は5ぐらいにして逆相チェックしてください。
- 備 考 通常は100を設定します。

アドレス \$EF57 (1バイト)

#### No. 40 エンコーダチェック時間 (x65ms)

- 設定範囲 1~50 (初期設定=10)
- 内 容 エンコーダ欠相検出・逆相検出のチェック時間を設定します。 エンコーダチェック時間=(設定値)×65ms "0"を設定するとエンコーダチェックを行いません。
- 備 考 通常は10を設定します。この場合のチェック時間は650msです。

アドレス \$EF58 (1バイト)

#### No.60 励磁電流

設定範囲 5~40

- 内 容 モータ内に磁界を発生させるための電流値を定数で設定します。 速度制御の場合は設定値=20 位置決め制御の場合は設定値=30としてください。
- 備 考 指令回転数に対してモーターの応答速度が遅れる場合は設定値を上げることで 多少の解消できますが、設定値が大きいとモーターの発熱を招きやすくなると共に、 無効電流が増加します。そういった場合は、出来る限り他のパラメータで調整 してください。

アドレス \$EF59 (1バイト)

#### No.61 比例ゲイン P

設定範囲 40~120

- 内 容 エンコーダのフィードバック周波数偏差量に比例した操作量を与えます。 速度制御の場合は設定値=80 (0. 1倍単位) 位置決め制御の場合は設定値=100 (0. 1倍単位) モーターが発振(異音が発生)した場合は設定値を下げてください。
- 備 考 指令回転数に対してモーターの応答速度が遅れる場合は設定値を上げることで 応答速度が速くなります。但し設定値が大きいとモーターの発振(異音)を招く 場合がありますので設定値を変更した場合はモーターが発振していないか、また、 異音がしないか確認してください。
- アドレス \$EF48 (1バイト) <例>QMCL上で比例ゲインPを60に変更する場合は POKE \$EF5A 60

#### No.62 積分ゲイン I

設定範囲 1~100

内 容 エンコーダのフィードバック周波数偏差量を積分し、積分量に I gain を乗じた補正量を 与えます。 通常は設定値=100としてください。(%) 低速での出力トルクに大きく影響します。高速域運転で慣性が大きいと振動の原因 となりますが、この場合はNo.33~36の積分時定数の設定値を上げて下さい。

備 考

アドレス \$EF49 (1バイト) <例>QMCL上で積分ゲインIを45に変更する場合は POKE \$EF5B 45

※ 解説資料2 [比例ゲインと積分ゲイン](26ページ) を参照下さい。

参考資料

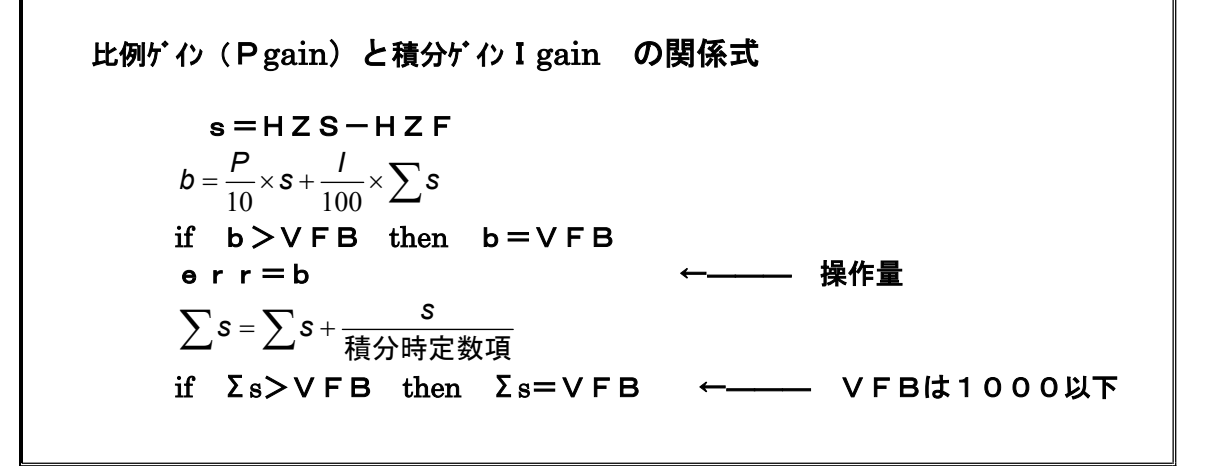

#### No.63 使用モータすべり

設定範囲 10~3000

 内 容 MITY-SERVOで運転するモータのすべり量(スリップ)を設定するパラメータです。 No.68,69,70,73との組み合わせで設定し、下図のように各回転数 (出力周波数)におけるすべり量を設定します。 すべり特性はモータの種類、電気仕様、容量によって違いますが、設定値に ついては本書XXページの容量別 標準パラメータ設定表をみて設定してください。 モーターすべりの調整は容量別 標準パラメータ設定表に記載された数値を 基準値として数値を調整してください。

> モータすべりは、設定値を大きくすることでモーターの出力トルクが増加します。 (※設定限界値があります。) 但し、設定値を上げすぎると無効電流が増大し、MITY-SERVO内温度上昇の原因

となります。MITI-SERVO運転中に F キーを押すとモーター電流 (MITY-SERVO出力電流)、|E| キーを押すとVFA(フィードバックトルク)が モニタできます。設定値の変更はそれらの数値が異常でないか確認しながら 行ってください。

また、制御する装置の運転状態・動作が良好である時は、モータすべりの設定値を小さく することで、モータ電流値を下げることが可能です。(※設定限界値があります。) 適正値を設定することでロスの少ない運転ができます。

■ 関連パラメータ : No.68,69,70,73

備 考

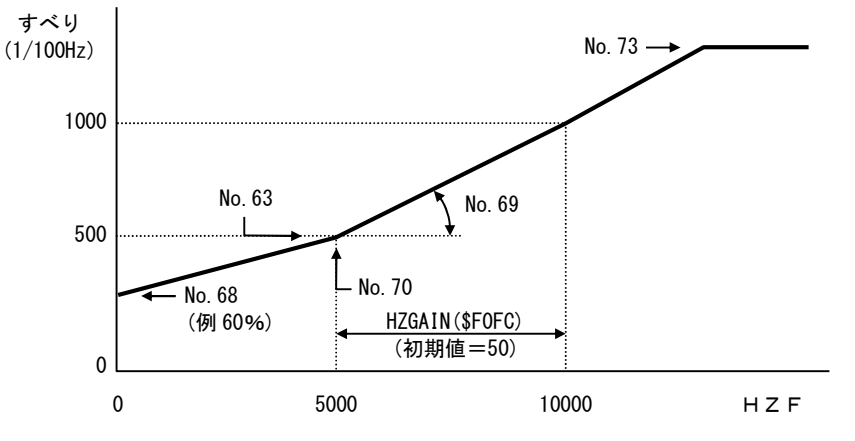

アドレス \$EF5C (2バイト)

※ 解説資料3 [モータすべり] (27ページ) を参照下さい。

#### No.64 K2ゲイン

設定範囲 1~500

内 容 モータに出力する最大電流値を定数で設定します。 本書XXページの容量別 標準パラメータ設定表の数値を設定してください。 各容量の最大電流値になるよう計算された値です。

K2ゲインの計算式

 K2ゲイン= 最大ピーク電流値\*510 K2定数a

 各容量のピーク電流値、K2定数aを下の表1に記します。 ピーク電流を抑える場合は最大電流値の数値を下げて計算してください。 例) VEA-37 200V仕様で最大ピーク電流を50Aにしたい場合

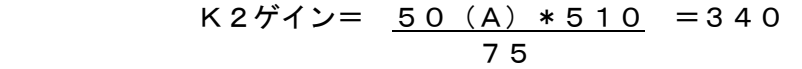

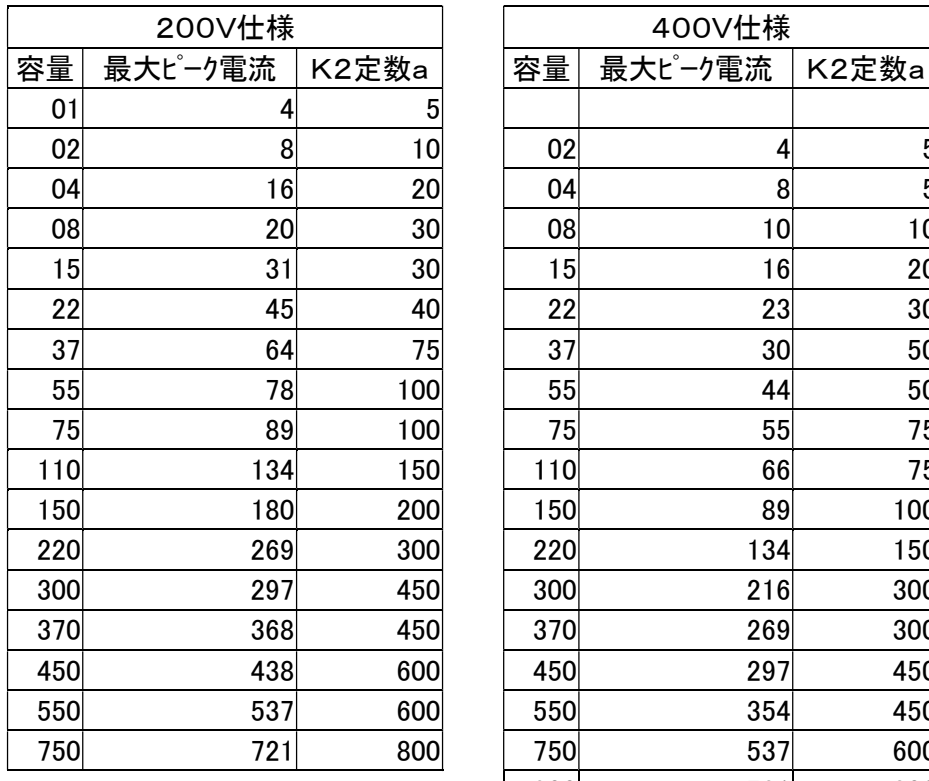

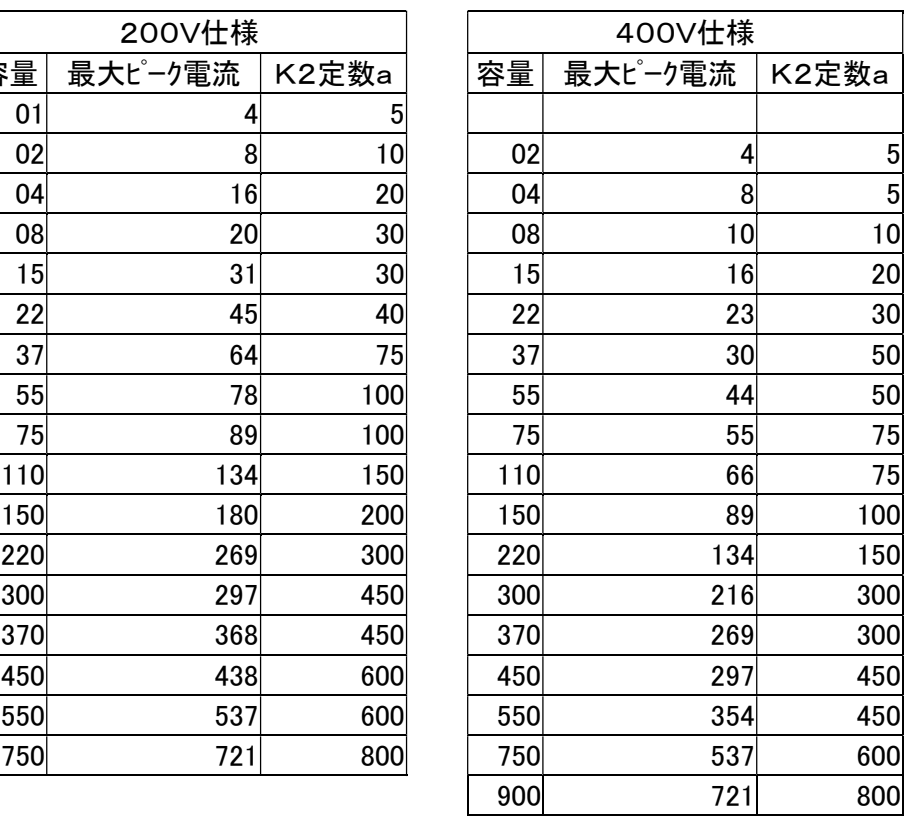

表1

備 考 通常K2ゲインは各容量の最大電流値になるように設定しますが、 モーターの種類、電気仕様や負荷の状態によりモーターが発振する場合が あります。そのような場合は設定値を下げてピーク電流値を抑えてください。 また、表1の最大ピーク電流値を超える設定をした場合、出力トルクは増大しますが モーターの発振、発熱や過電流エラーを招きやすくなります。 特に過電流エラーを繰り返し動作させると部品の劣化を早めますので、K2ゲインの 設定値は表1のピーク電流値以上にならないようにしてください。

アドレス \$EF5E (2バイト)

#### No.65 ゼロHz 電流ゲイン %

設定範囲 0~100

内 容 電流フィードバック信号のゲインを設定します。 No.66,79との組み合わせで設定し、右下図のように各回転数(出力周波数) における電流ゲインを設定します。 0HzからNo.79の電流ゲイン変換点(Hz)までは、No.65と No.66の設定値を直線補間します。 No. 65はサーボロック (0Hz停止)時の電流ゲイン値を設定します。 (No.66で設定した値に対しての比率を%単位で設定します)

> サーボロック時のロックトルクを上げたい場合や低速域でのトルクを上げたい場合は 数値を上げてください。 設定した数値が高いとサーボロック時にモーターが発振したり、過電流エラーが動作する 場合があります。そのような事象が出た場合は設定値を下げてください。

> > No.65  $(96)$

> > > No.79 周波数(Hz)

No.66

電流ゲイン

- **関連パラメータ : No. 6 6, 7 9**
- 備 考 通常は50を設定してください。

アドレス \$EF60 (1バイト)

### No. 66 電流ゲイン (No. 66)

設定範囲 1~150

内 容 :電流フィードバック信号のゲインを設定します。 No.65,79との組み合わせで設定し、各回転数(出力周波数)における 電流ゲインを設定します。 OHzからNo. 79の電流ゲイン変換点 (Hz) までは、No.65と No.66の設定値を直線補間します。 No.66はNo.79で設定された電流ゲイン変換点以上の周波数で、この設定値を 持ちます。 出力トルクが不足した場合にこのパラメータ設定値を上げることで、出力トルクは 増大しますが モーターの発振、発熱や過電流エラーを招きやすくなります。 特に過電流エラーを繰り返し動作させると部品の劣化を早めますので注意してください。

- **関連パラメータ : No.65,79**
- 備 考 通常は60を設定して下さい。
- アドレス \$EF61 (1バイト)

#### No. 67 エンコーダ時定数 (0. 1ms単位)

設定範囲 5~200

 内 容 エンコーダのフィードバック信号から速度を算出する時の時定数(サンプリング時間) を設定します。 エンコーダ時定数が適正値でないときはモーターが発振する場合があります。 本書XXページの容量別 標準パラメータ設定表の数値を設定してください

> エンコーダをモーターに直結せずにVベルトなどで間接的にエンコーダ信号を 受ける場合や、モーター回転中、エンコーダ本体が振動している場合は設定値 を上げてください。また、モータおよびイナーシャの大きい装置は設定値を上げて 下さい。

備 考

アドレス \$EF62 (2バイト)

#### No.68 低速すべり DOWN %

- 設定範囲 10~90
- 内 容 MITY-SERVOで運転するモータのすべり量(スリップ)を設定するパラメータです。 No.68,69,70,73との組み合わせで設定し、下図のように各回転数 (出力周波数)におけるすべり量を設定します。 すべり特性はモータの種類、電気仕様、容量によって違いますが、設定値に ついては本書XXページの容量別 標準パラメータ設定表をみて設定してください。 モーターすべりの調整は容量別 標準パラメータ設定表に記載された数値を 基準値として数値を調整してください。 No. 68では0Hz時のすべり量を設定します。 (No.63で設定した値に対してのDOWN比率を%単位で設定します) OHz~すべり変換点(No.70)間の回転数(出力周波数)に対して、すべり量 を直線補間します。

#### 例)

設定値40の場合は、No.63の60%が0Hz時のすべりになります。

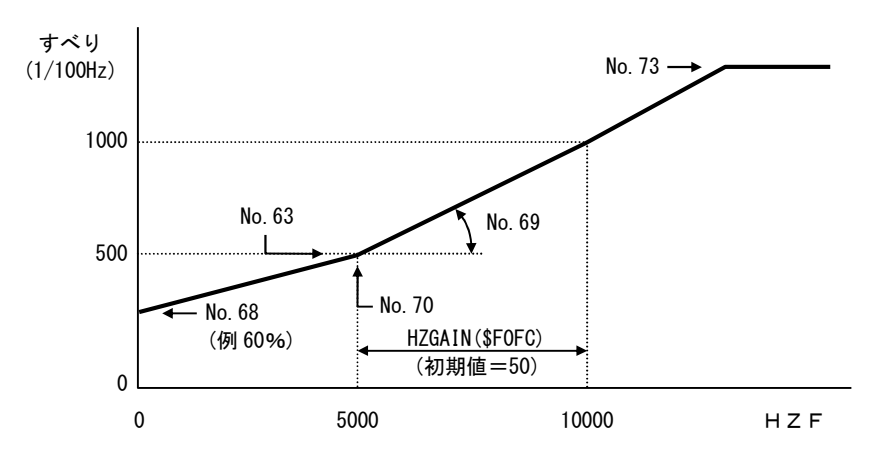

■ 関連パラメータ : No.63,69,70,73

備 考 通常は50を設定して下さい。

アドレス \$EF64 (1バイト)

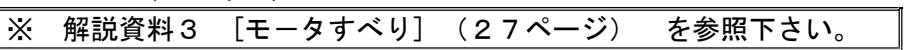

#### No.69 高速すべり UP %

設定範囲 0~100

内 容 MITY-SERVOで運転するモータのすべり量(スリップ)を設定するパラメータです。 No.68,69,70,73との組み合わせで設定し、下図のように各回転数 (出力周波数)におけるすべり量を設定します。 すべり特性はモータの種類、電気仕様、容量によって違いますが、設定値に ついては本書XXページの容量別 標準パラメータ設定表をみて設定してください。 モーターすべりの調整は容量別 標準パラメータ設定表に記載された数値を 基準値として数値を調整してください。 No. 69ではNo. 70すべり変換点以上の回転数(出力周波数)時のすべり量 を設定します。 (No.63で設定した値に対してのUP比率を%単位で設定します)

この設定値は、fs=[No.70/100+HZGAIN(\$F0FC)]の周波数で、次式の値を持ちます。

$$
\boldsymbol{\phi} \sim \mathsf{U} = \mathsf{No.63} \times \left(1 + \frac{\mathsf{No.69}}{100}\right)
$$

 但し、 No.70(初期設定)=5000(単位1/100Hz) HZGAIN(\$FOFC)(初期設定)=50 (単位Hz)

すべり変換点(No.70)~fs間の周波数に対して、すべり量を直線補間します。

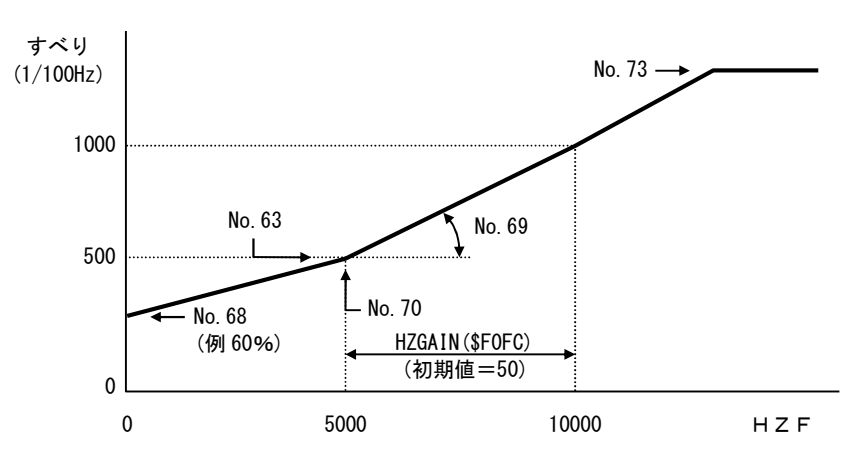

備 考 通常は50を設定して下さい。

アドレス \$EF65 (1バイト)

**■ 関連パラメータ : No.63, 68, 70, 73** 

※ 解説資料3 [モータすべり] (27ページ) を参照下さい。

#### No. 70 すべり変換点 (1/100Hz単位)

設定範囲 0~20000

内 容 MITY-SERVOで運転するモータのすべり量(スリップ)を設定するパラメータです。 No.68,69,70,73との組み合わせで設定し、下図のように各回転数 (出力周波数)におけるすべり量を設定します。 すべり特性はモータの種類、電気仕様、容量によって違いますが、設定値に ついては本書XXページの容量別 標準パラメータ設定表をみて設定してください。 モーターすべりの調整は容量別 標準パラメータ設定表に記載された数値を 基準値として数値を調整してください。 No. 70はNo. 63のすべり量を設定する回転数(出力周波数)ポイントです。 また、0Hzから高速回転領域までのすべりの傾きを決定するパラメータです。

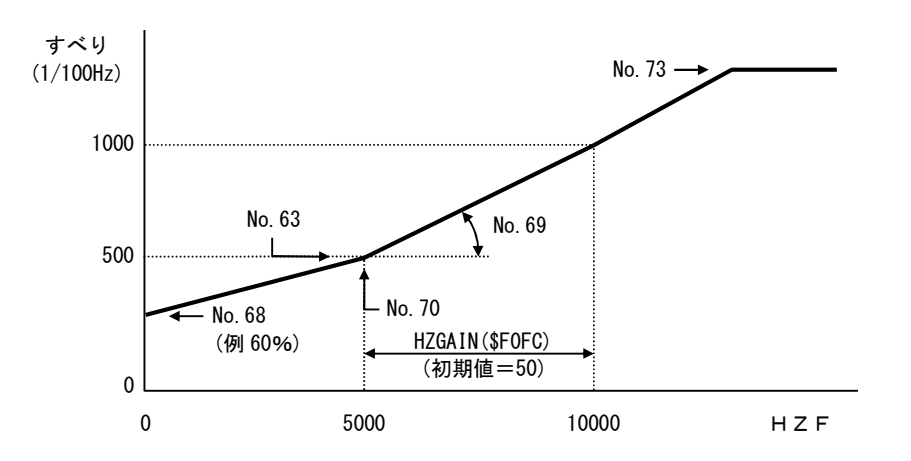

備 考 通常は3000を設定して下さい。

アドレス \$EF66 (2バイト)

**■ 関連パラメータ : No.63,68,69,73** 

※ 解説資料3 [モータすべり] (27ページ) を参照下さい。

## No.71 エンコーダ補正

設定範囲 計算値

 内 容 ベクトル制御を行う場合の最も重要なパラメータの1つです。 下記の計算式により算出し、設定値を求めてください。

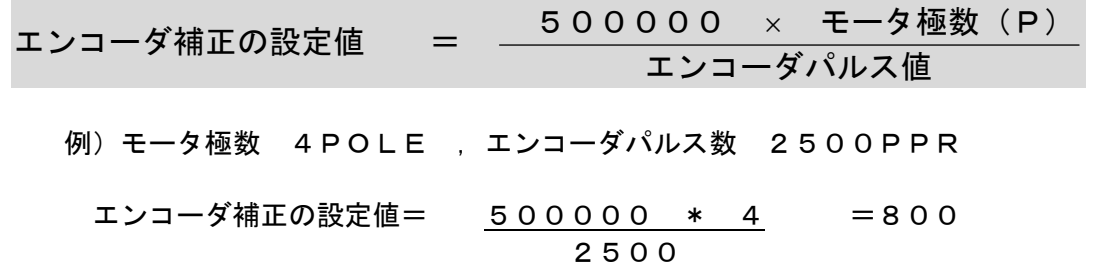

備 考 このパラメータは微調整するパラメータではありませんので、必ず計算通りの数値を 入力してください。計算で小数点以下の数値が発生する場合は、小数点以下を四捨五入 してください。

> 計算値以外の数値を設定した場合はモーターが指令回転数に従って回らない、 オーバーロードエラー(過負荷エラー)が動作するなどの事象が発生します。 特に計算値より大きな数値を設定すると、モーターがノーコントロールになり 機械装置の破損を招く恐れがありますので、設定を行う際には十分に注意してください。

※エンコーダのカウント数は4逓倍しない数値で計算してください。

アドレス \$EF68 (2バイト)

## No.72 S字カーブ時定数(0.1ms単位)

- 設定範囲 10~10000
- 内 容 加減速時に設定された時定数をもったS字カーブにて制御されます。
- 備 考 例) QMCL上でS時カーブ時定数を1000に変更する場合は DPOKE \$EF6A 1000
- アドレス \$EF6A (2バイト)

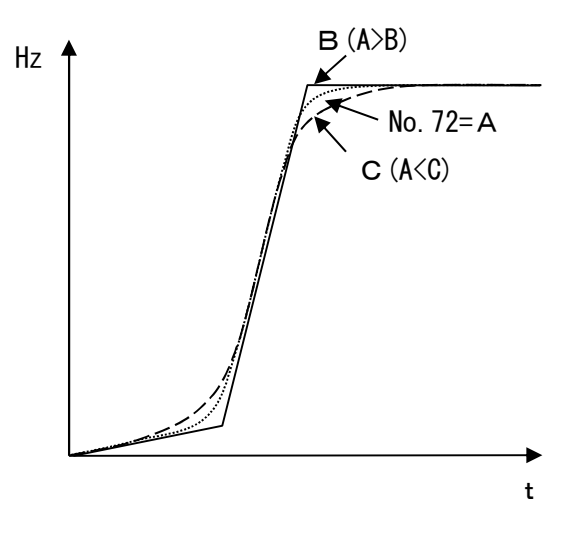

## No. 73 最大すべり (1/100Hz単位)

設定範囲 0~6000

 内 容 MITY-SERVOで運転するモータのすべり量(スリップ)を設定するパラメータです。 No.68,69,70,73との組み合わせで設定し、下図のように各回転数 (出力周波数)におけるすべり量を設定します。 すべり特性はモータの種類、電気仕様、容量によって違いますが、設定値に ついては本書XXページの容量別 標準パラメータ設定表をみて設定してください。 モーターすべりの調整は容量別 標準パラメータ設定表に記載された数値を 基準値として数値を調整してください。 No.73はベクトル制御での最大すべりで、関連パラメータから算出したすべり量 と比較し、この設定値でリミットが決定されます。

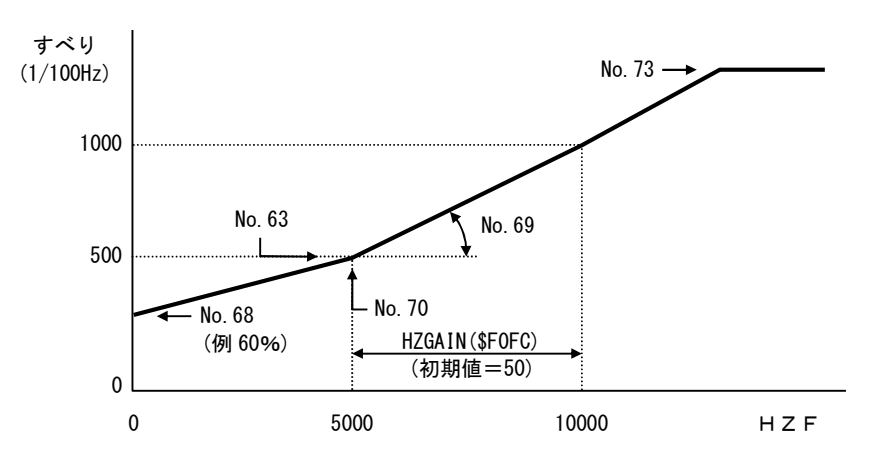

備 考

- アドレス \$EF6C (2バイト)
- **関連パラメータ : No.63,68,69,70**

※ 解説資料3 [モータすべり] (27ページ) を参照下さい。

#### No.74 積分時定数変更時定数(0.1ms単位)

設定範囲 1~2000

内 容: No. 33~36までの加速モード・一定速モード・減速モードの"積分時定数"をそれぞれの モードに移行する場合のフィルター時定数です。 積分時定数のモード移行時が急激な場合についても振動の要因となりますので、 フィルター処理して滑らかにするパラメータです。 それぞれのモード移行時にモーター、またはワークが振動する場合は、No33~ 36の積分時定数の設定値を上げると共に、このパラメータの設定値も上げると 振動が減衰します。

- 備 考 通常は20を設定します。
- アドレス \$EF6E (2バイト)

※ 解説資料4 [積分時定数] (XXページ) を参照下さい。

#### No.75 積分時定数ゲイン

設定範囲 1~255

 内 容 : No.33~36で設定される積分時定数の単位を変更するパラメータです。 小容量の低慣性から大容量の高慣性と積分時定数の幅がかなり大きいため、 積分時定数の単位を変更可能にしています。

各積分時定数の単位は(No.33~36)×No.75となります。

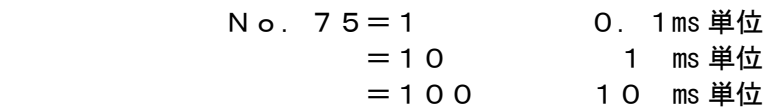

備 考 通常は1を設定します。

アドレス \$EF70 (1バイト)

#### No. 76 エンコーダパルス微分最大値

- 設定範囲 : (モニタ)
- 内 容 : 2.4ms毎のPLS微分最大値が自動的に格納されます。 通電毎に"0"にクリアされます。 ■モータ4極,エンコーダ2500PPRで周波数=60Hzとすると、 No.76=720 となります。
- アドレス \$EF71 (1バイト)

#### No.77 オーバロード リミット値 No.78トルクオーバー値

- 設定範囲 No. 77 1~250
	- No.78 50~1000
- 内 容 1) オーバーロードエラー (過負荷エラー) オーバーロードエラー(過負荷エラー):[Er-11]の設定を行うパラメータで、 No. 77, 78を組み合わせて設定します。 フィードバックトルク値(VFA)がNo. 78で設定された数値以上 (VFA>No.78)になるとCPU内過負荷保護カウンターに累積加算され、 設定時間を超えるとオーバーロードエラー [Er-11] が動作し、モーターは フリーラン停止します。 (VFA<No. 78になるとカウンターは減算します)
	- 2) 各パラメータについて

No.77は過負荷時間に関するパラメータで、フィードバックトルク(VFA)と No.78の設定値より算出した数値を設定します。 注)算出される数値はオーバーロードカウンタのリミット値であり 秒数とは異なります。

No.78は過負荷検出トルクレベルに関するパラメータで、この設定値より 大きなフィードバックトルク(VFA)を検出すると、過負荷保護カウンターに 累積加算されます。

#### 3)設定値の考え方

 パラメータ設定するにあたり以下の2通りの考え方による設定方法があります。  $3) - 1$ MITY-SERVO内部ハードウエアの過熱保護を主とした設定方法  $3) - 2$  モーター負荷の異常を検出、且つ、MITY-SERVOのハードウエア 保護を行う設定方法

本書XXページの容量別 標準パラメータ設定表では3)-1の設定方法を 用い、モータ定格負荷の150% 30sec(60Hz時)に設定しています。 この設定は下表77-1のモータ定格負荷時のVFA値(フィードバックトルク)を 元に設定値を計算します。

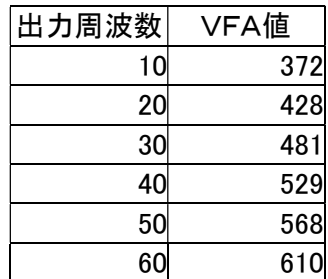

表 7 7 - 1

表77-1は本書XXページの容量別 標準パラメータ設定表に準じたパラメータ 設定を行った場合のVFA値です。

しかし、実際には使用するモータ、使用環境、装置によって

容量別 標準パラメータ設定表と違った設定になることも多く、パラメータ設定値が 違うと表77-1のVFA値は変わってきます。

したがいまして、容量別 標準パラメータ設定表そのまま設定で運転を行う場合は 3)-1の設定方法を、それ以外の場合は3)-2の設定方法を採用することを 推奨します。

### 4)設定値の算定手順

[1] MITY-SERVO内部ハードウエアの過熱保護設定方法

モーター過負荷150%、保護動作時間を30secとして設定値を算定します。 (モーター過負荷110%以下は無視するように設定します。)

- 1) パラメータNo. 78にトルクオーバー値を設定します。 表77-1より60Hz時のVFA値を読む⇒ 610 110%以下では動作しないようにするため 610 X 1.1  $(110\%) = 670$ NO.78の設定値=670とします。
- 2)過負荷保護レベル150%フィードバックトルク(VFA)は 610 X 1.5(150%)=915 とします。
- 3) No. 77 オーバーロードリミット値を設定します。 ①⊿トルク=VFA-No.78を計算します。  $=915-670=245$  ②表77-2より⊿トルクに相当する[No.77]換算係数:Kを読み取る この場合、表77-2の240の換算係数Kを読む 換算係数=1.342

③次式より[No.77]の設定値を算定します。

[No.77]設定値=Lt/K (Lt:保護動作時間)

=30(sec)/1.342≒22

[No.77]には22をセットします。

表 77-2 [No.77]換算係数:K

| ⊿トルク | 換算係数K | ⊿トルク | 換算係数K | △トルク | 換算係数K | ⊿トルク | 換算係数K |
|------|-------|------|-------|------|-------|------|-------|
| 100  | 7.731 | 300  | 0.859 | 500  | 0.309 | 700  | 0.158 |
| 120  | 5.368 | 320  | 0.755 | 520  | 0.286 | 720  | 0.149 |
| 140  | 3.944 | 340  | 0.669 | 540  | 0.265 | 740  | 0.141 |
| 60   | 3.020 | 360  | 0.597 | 560  | 0.247 | 760  | 0.134 |
| 180  | 2.386 | 380  | 0.535 | 580  | 0.230 | 780  | 0.127 |
| 200  | 1.933 | 400  | 0.483 | 600  | 0.215 | 800  | 0.121 |
| 220  | 1.597 | 420  | 0.438 | 620  | 0.201 | 820  | 0.115 |
| 240  | 1.342 | 440  | 0.399 | 640  | 0.189 | 840  | 0.110 |
| 260  | 1.144 | 460  | 0.365 | 660  | 0.177 | 860  | 0.105 |
| 280  | 0.986 | 480  | 0.336 | 680  | 0.167 | 880  | 0.100 |

[2]モーター負荷の異常を検出、且つ、MITY-SERVOのハードウエア 保護を行う設定方法

 モータ正常運転時のフィードバックトルク(VFA)平均値を読み込みます。 (MITI-SERVO運転中に E キーを押すとVFA (フィードバック トルク)がモニタできます。

VFA値の変化量が大きく目視で平均値が読み取れない場合は QMCLプログラムにVFAの平均値をモニタするプログラムを追加して モニタしてください。 サンプルプログラムを以下に記します。 A0のメモリアドレス(\$EF90)をシステムパラメータ [No. 90表示桁 4~0表示内容番地]でモニタします。

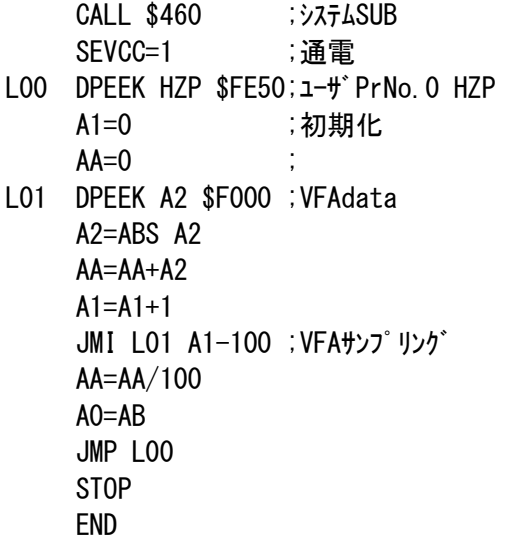

フィードバックトルク (VFA) 平均値の150%、保護動作時間を 30secとして設定値を算定します。 (フィードバックトルク(VFA)平均値の110%以下は無視するように 設定します。)

- 1)パラメータNo.78にトルクオーバー値を設定します。 モータ正常運転時のフィードバックトルク(VFA)平均値を読み込みます。 仮に、フィードバックトルク(VFA)の平均値が500とします。 110%以下では動作しないようにするため 500 X 1.1(110%)  $\div$  550 NO.78の設定値=550とします。
- 2)過負荷保護レベル150%フィードバックトルク(VFA)は 500 X 1.5(150%)=750 とします。
- 3) No. 77 オーバーロードリミット値を設定します。 ①⊿トルク=VFA-No.78を計算します。  $=750-550=200$  ②表77-2より⊿トルクに相当する[No.77]換算係数:Kを読み取る この場合、表77-2の200の換算係数Kを読む 換算係数=1.933

③次式より[No.77]の設定値を算定します。

[No.77]設定値=Lt/K (Lt:保護動作時間)

=30(sec)/1.933≒16

[No.77]には16をセットします。

- 備 考 [2]モーター負荷の異常を検出、且つ、MITY-SERVOのハードウエア 保護を行う設定方法では必ずモーター出力電流平均値がモーター定格電流値 を超えない条件で設定してください。
- アドレス No.77 \$EF72 (2バイト) No.78 \$EF74 (2バイト)

#### No. 79 電流ゲイン変換点 (1/100Hz単位)

設定範囲 1~20000

内 容 No.65,66との組み合わせで設定し、右下図のように各回転数(出力周波数) における電流ゲインを設定します。 0HzからNo.79の電流ゲイン変換点(Hz)までは、No.65と No.66の設定値を直線補間します。

> 電流ゲイン変換点とは、No.66の 電流ゲインをあたえる周波数で、この 周波数以上では電流ゲインは一定とな ります。

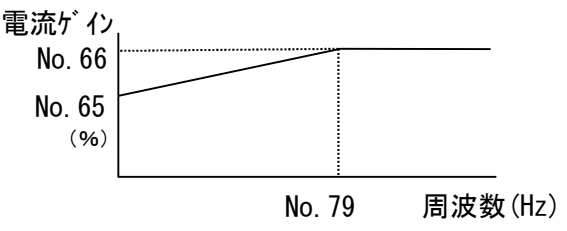

**■ 関連パラメータ : No.65,66** 

 備 考 通常は5000を設定して下さい。 アドレス \$EF76 (2バイト)

#### No.80 デットタイム ヒステリシス

- 設定範囲 0~100
- 内 容 システムパラメータ No.16 PWMモード=2を設定している場合のみ有効です。 低速域での速度リプルを低減させる場合の調整用パラメータです。
- 備 考 通常は100を設定します。

#### No.81 電流 ヒステリシス

- 設定範囲 0~3000
- 内 容 システムパラメータ No.16 PWMモード=2を設定している場合のみ有効です。 低速域での速度リプルを低減させる場合の調整用パラメータです。

備 考 通常は100を設定します。

#### No.82 パルス2 乗算値

- 設定範囲 1~20000
- 内 容 2ndエンコーダのパルスデータに乗算する数値を設定します。 同期制御等を行う場合に、1stエンコーダと2ndエンコーダの設置場所によって 減速比が異なる場合に使用すると便利です。 また、送り量などmm換算にも利用できます。
- 備 考 No.81のパルス2除算値と合わせて設定します。

No.81 No.80 PLS2 =(2ndエンコーダのデータ)

アドレス \$EF78 (2バイト)

 <例>QMCL上でパルス2の乗算値を1000に変更する場合は DPOKE \$EF78 1000

#### No.83 パルス2 除算値

- 設定範囲 1~20000
- 内 容 2ndエンコーダのパルスデータに除算する数値を設定します。
- 備 考 No.80 パルス2乗算値と合わせて設定します。
- アドレス \$EF7A (2バイト)

 <例>QMCL上でパルス2の除算値を1000に変更する場合は DPOKE \$EF7A 1000

#### No. 90 表示桁4~0表示内容番地

設定範囲

- 内 容 運転中、 下 キーを押した時にディスプレイの4~0の桁に表示させたいデータの 先頭番地(アドレス)を設定します。(2バイトデータに限ります。) 各データの番地(アドレス)は本書XXページパラメータ表のアドレス一覧を ご覧ください。
- 備 考
- アドレス \$EF7C(2バイト)

#### No.91 表示桁9~5表示内容番地

設定範囲

- 内 容 運転中、 F キーを押した時にディスプレイの9~5の桁に表示させたいデータの 先頭番地(アドレス)を設定します。(2バイトデータに限ります。) 各データの番地(アドレス)は本書XXページパラメータ表のアドレス一覧を ご覧ください。
- 備 考
- アドレス \$EF7E (2バイト)

#### No.92 プログラム自動立ち上げ設定

設定範囲 0 or 293 or 6413

 内 容 MITY-SERVO電源投入後、ユーザプログラムの自動立ち上げを設定します。 備 考

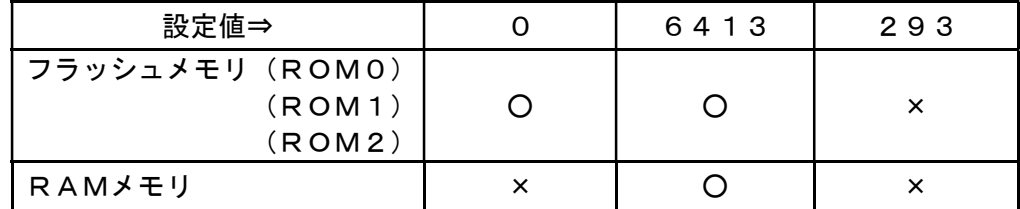

※自動立ち上げを行う –––→ ○ 〃 を行わない → ×

アドレス \$EF80 (2バイト)

#### No.93 プログラム自動立ち上げ開始行数

- 設定範囲 0~1023
- 内 容 フラッシュメモリ(ROM0~2)、RAMモードでプログラム自動立ち上げを した場合のプログラムの開始行数を設定します。

 備 考 通常は0を設定してください。 ※プログラム内にパラメータモードの設定 (CALL \$460、CALL \$464) が無いと自動立ち上げ設定をした後、プログラム修正、パラメータ修正が困難となります ので注意してください。

アドレス \$EF82 (2バイト)

#### No.94 (アラーム信号反転)(起動時PARAMETER SET)

- ■2バイトメモリの上位2ビットを利用します。 D14ビット:起動毎パラメータのイニシャル化 (1=有効;0=無効) D15ビット:アラーム信号反転 (0=OFF⇒ON; 1=ON⇒OFF) 例) (D15=1,D14=1の場合) 1100 0000 0000 0000 = \$COOO
- 備 考 通常は0を設定してください。
- アドレス \$EF84 (2バイト)

※ 起動毎パラメータのイニシャル化を設定すると、QMCLがROM選択されている時、RO Mエリアに焼き付けたパラメータを電源立ち上げ毎にRAMに転送します。ただしPLSとPL S2はイニシャル化しません。ROM化には《FLPARA》(パラメータフラッシュライタ) を使用し、 ONE PUSH動作で書き込みが出来ます。 《FLPARA》については、メーカにお問い合わせください。

※ アラーム信号反転 初期設定では、アラーム信号はアラーム発生時に出力します。(通常OFF⇒異常ON) しかし、アラーム信号を電源立ち上げ時で、ON出力し、アラーム発生時にOFF することも可能です。この時の設定方法は、最上位ビット(D15)を1に設定します。 すなわち \$8000とします。(ドット表示と併用)

## No.95 外部AD0,AD1 時定数(0.1ms単位)

設定範囲 10~10000

 内 容 :このパラメータに数値をいれるとADが機能します。0~4097の12ビットです。 0.1ms単位のフィルター時定数で、10以上つまり1ms以上にセットしてください。  $"0"$ ならADは無効です。

使用しないときに、"0"にすると、QMCLの実行が若干速くなります。

- 備 考 通常は50を設定してください。
- アドレス \$EF86 (2バイト)

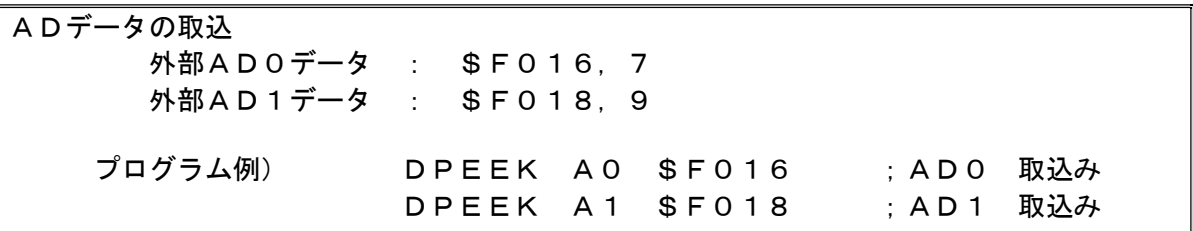

#### No.96 リセット選択

設定範囲 2バイトHEX入力

内 容:次の二つの機能を No.96で指定します。

A)プログラムがRUNしている時、入力信号で停止し、エディタモードになる。 B)エディタ(エラー停止等)の状態から、入力信号でプログラムをRUNする。 上位バイト(\$EF88)はプログラム停止、下位バイト(\$EF89)はプログラムRUNの設定に 使用します。設定は、パラレル入力(C4,C5,C6)の一点を選択します。選択した 入力ビットに対応した下表のデータを指定値とします。

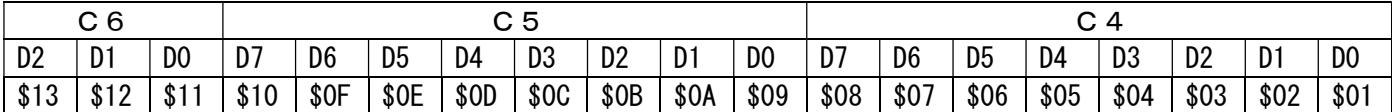

- 使用しない時は、上下バイトとも0 (初期値)とします。
- プログラムで、No.96に指定値を設定すれば、その時から動作可能になります。
- 本機能は、65msスキャンです。
- ラッチ型のため、ON後必ずOFFして下さい。この際100ms以上の動作として下さい。

例)

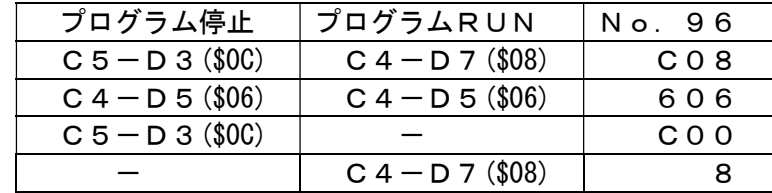

備 考

アドレス \$EF88 (2バイト)

```
 No.97 表示モード設定
```
設定範囲 0~6

内 容 MITY-SERVOを立ち上げた時にディスプレイに表示させる内容を指定します。

備 考:

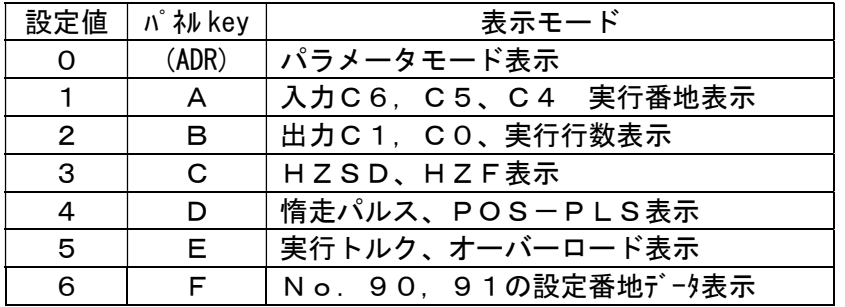

- ※ プログラム実行中に表示モードを変更する場合は、表中の該当するパネル key を押してください。 [MONI] でシステムパラメータに切り替えると設定値1~6の表示が出ます。 パラメータモード表示に変更する  $($ T O R $)$ 
	- 場合は、ADR を押してください。 A D R

アドレス \$EF8A (1バイト)

周波数指令

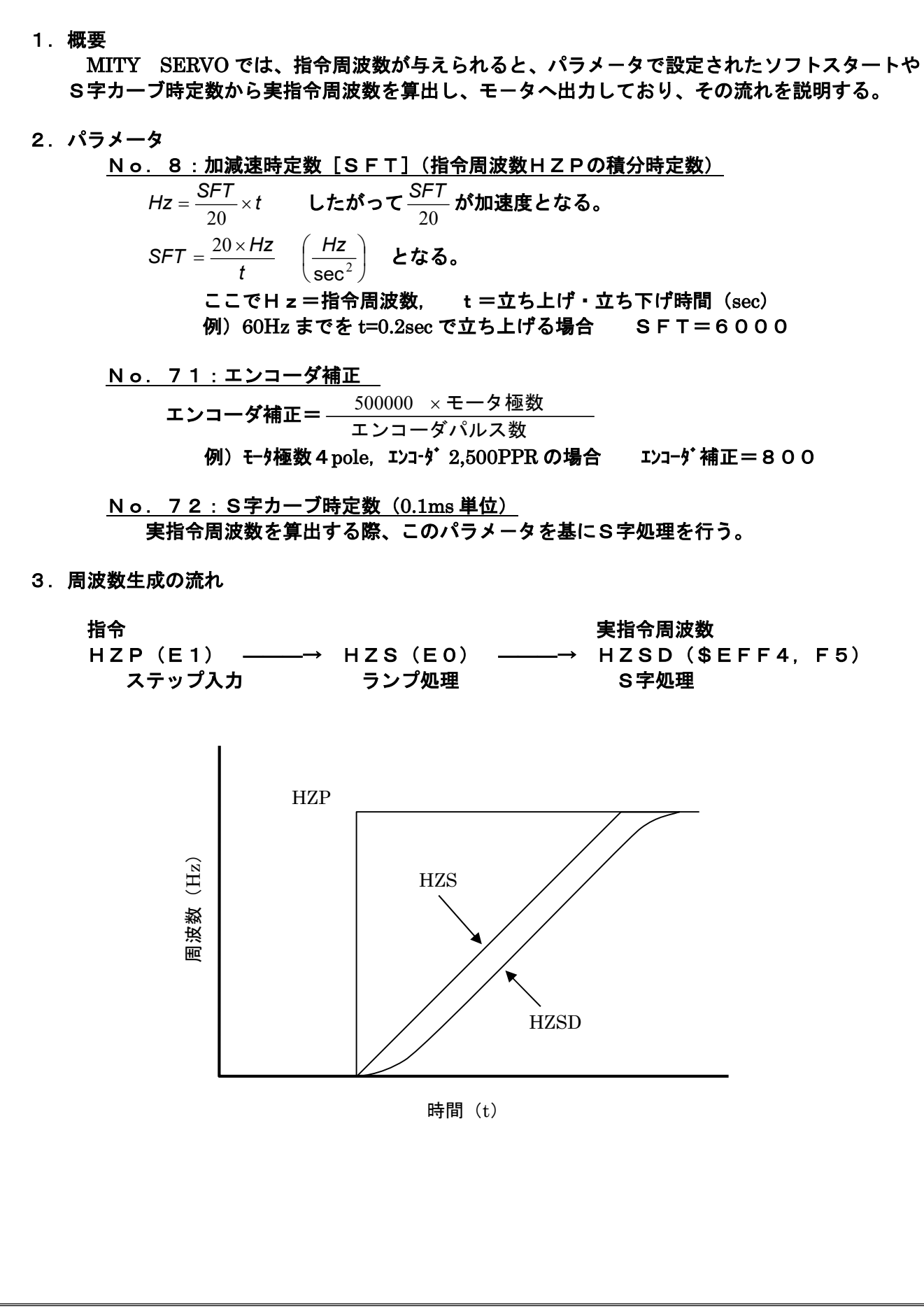

比例利得と積分利得 (Pgain と I gain) 1.概要 ベクトル制御(PWMモード No.16=0,3,8)運転は、指定された速度を常に保持する 制御を行います。この制御は、エンコーダのフィードバック周波数からエラー量を検出し、 Pgain とIgain とで操作量を算出し、安定した制御を行います。 2. 比例利得 (Pgain) パ ラメータ No.6 1 エンコーダのフィードバック周波数偏差量に比例した操作量を与えます。 0.1倍単位で80ぐらいが適正で、範囲としては40~120です。 大きくすると応答は良くなりますが騒音が大きくなります。小さくすると騒音は静かになり ますが、積分に負けて揺動し易くなります。 3. 積分利得 (Igain) パ ラメ-タ No. 6 2 エンコーダのフィードバック周波数偏差量を積分し、積分量に I gain を乗じた補正量を与え ます。入力値は%単位で普通は100としてください。範囲としては0~100です。 低速でのトルクに大きく影響します。高速では慣性が大きいと揺動の原因となりますが、この 場合は積分時定数を大きくして下さい。  $\overline{\phantom{a}}$ 

s = H Σ S - H Σ F  
\n
$$
b = \frac{P}{10} \times s + \frac{I}{100} \times \sum s
$$
\nif b > V F B then b = V F B  
\ne r r = b\n
$$
\sum s = \sum s + \frac{s}{\frac{7}{10} \times \frac{1}{10}} \times \sum s = V F B
$$
\nif Σs > V F B then Σs = V F B

## モータすべりの与え方

## 1.概要

 ベクトル制御(PWMモード No.16=0,3)運転でのモータすべりは、元々すべり 一定でいいのですが、なるべく効率を上げたいとか、高速時に高トルクが必要となってくると、 周波数に対してすべりを補正できる方が有利になります。

ここでは、周波数に対するすべり補正の与え方について、説明します。

## 2. 制御式とシステムパラメータ説明

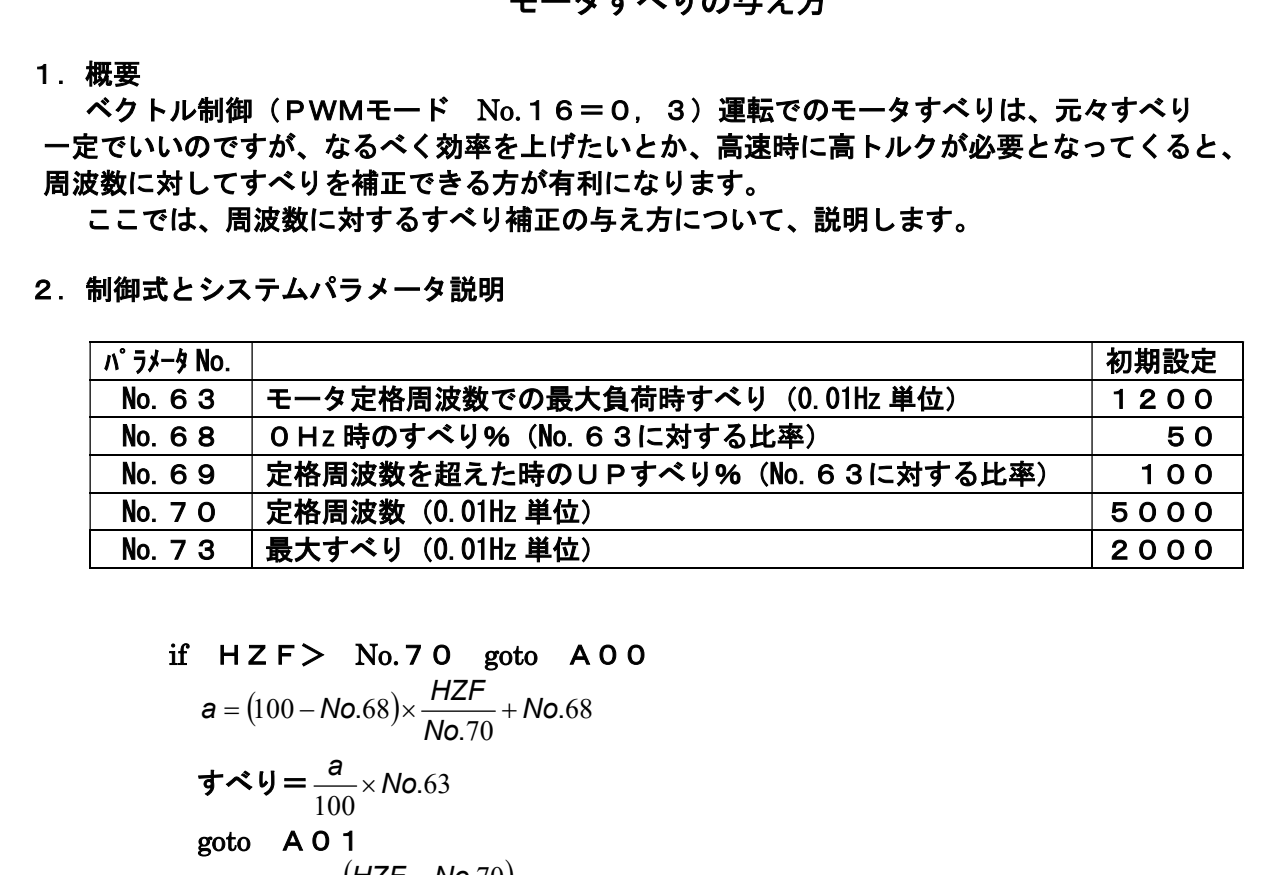

#### if  $HZF$  No.70 goto  $A00$

$$
a = (100 - No.68) \times \frac{HZF}{No.70} + No.68
$$
\n
$$
\vec{\sigma} \cdot \vec{\sigma} \cdot \vec{U} = \frac{a}{100} \times No.63
$$
\n
$$
\text{goto} \quad \text{A} \quad \vec{O} \quad \text{1}
$$
\n
$$
a = No.69 \times \frac{(HZF - No.70)}{HZGAIN \times 100}
$$
\n
$$
\vec{\sigma} \cdot \vec{\sigma} \cdot \vec{U} = \frac{a}{100} \times No.63 + No.63
$$

A01 if すべり>No.73 then すべり=No.73

※HZGAINとは、\$F0FCに格納されたデータでHz単位です。(初期値=50)

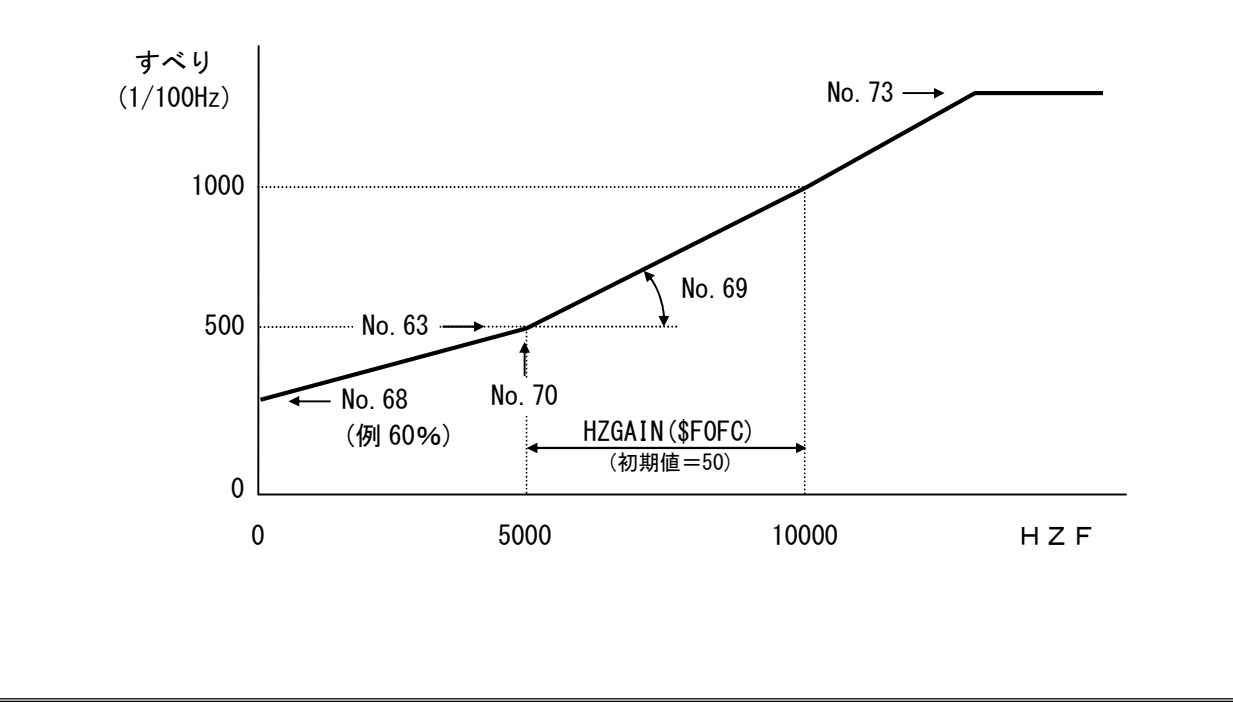

## 積分時定数の設定方法

#### 1.概要

 昇降機や慣性の大きな負荷に対するベクトル制御運転で、積分時定数を適切に使うことにより 安定した速度運転を実現することができます。

積分時定数に関するパラメータは、8個と多いですが、有効なパラメータです。

#### 2.パラメータ

![](_page_40_Picture_412.jpeg)

1) 定速時の、設定積分時定数推移

 $a = ABS$  (HZS)

if  $a > No.31$  then  $a = No.31$ 

設定積分時定数= a  $\times \frac{100.37}{11.33} + N_0$ .33 31  $\frac{34}{11}$  + No. .  $\frac{0.34}{11}$  + No. No  $a \times \frac{N_0.34}{N_0} + N_0.33$ 

 2) 加速時の、設定積分時定数推移  $a = ABS$  (HZS) if  $a > No.32$  then  $a = No.32$  $a \times \frac{\text{No.35}}{\text{No.33}} + \text{No.33}$ 

設定積分時定数= a  $\times \frac{100.33}{11.33} +$  No.33 32  $\frac{35}{22} +$  No. .  $\frac{.35}{.22} + No.$ No

 3) 減速時の、設定積分時定数推移  $a = ABS$  (HZS) if  $a > No.32$  then  $a = No.32$ 

設定積分時定数= a  $\times \frac{100.30}{11.33} + N_0$ .33 32  $\frac{36}{22} +$  No. .  $\frac{0.36}{20}$  + No. No  $a \times \frac{N_0.36}{N_0} + N_0.33$ 

4)積分時定数変更時定数

設定積分時定数をフィルター処理したものが、積分時定数となります。

No.74の値は、0.1ms 単位です。

 積分時定数と言えども、急激な変化が起こると振動要因となりますので、フィルター処理 して滑らかにするパラメータです。

5) 積分時定数ゲイン

 小容量の低慣性から大容量の高慣性と積分時定数の幅が広すぎますので、積分時定数の 単位を変更可能にしました。各積分パラメータ時定数の単位は (No.33~36) ×No.75 となります。

![](_page_40_Picture_413.jpeg)

※ 周波数と積分時定数 線図を 29ページに示します。

![](_page_41_Figure_1.jpeg)

モード2のVF制御における電圧指令

#### 1.概要

 モード2とはVVVF制御(V/F制御)法で、オフセット電圧VFBと周波数に比例して 電圧が上昇していくVFAの和で電圧が決まります。

 周波数に比例して電圧が直線的に上昇していく方法(L方法)と、任意に電圧変曲点を作り 折れ線的に電圧を変化させる方法(M方法)とが2種類あります。M方法は省エネ運転に有効です。 設定にあたっては、[パラメータ表 PWM MODE 2]をご利用ください。

モード2に設定するには、No.16=2(PWMモード)にセットします。

2.L方法とM方法との自動選択について

電圧が直線的に上昇していく方法(L方法)と折れ線的に電圧を変化させる方法(M方法) の区別はパラメータNo.32とNo.33のデータにより、自動的に判断します。すなわち No. 32>No. 33 の場合 : L方法 (パラメータ初期設定状態:従来方法) No.33>No.32 の場合 :M方法

3. パラメータ説明 (モード2)

![](_page_42_Figure_9.jpeg)

![](_page_42_Figure_10.jpeg)

![](_page_42_Picture_370.jpeg)

## 4.電圧計算式 (周波数 0.01HZ 単位)

■ No. 32>No. 33 の場合 : L方法 周波数64Hzまで直線的に電圧が上昇する。

if  $HZS > 6400$  then  $a=6400$  else  $a=HZS$  $\overline{a}$  VFR

出力電圧
$$
=\frac{a}{6400} \times VFA + \frac{VFD}{4}
$$

■ No. 33>No. 32 の場合 : M方法 VFA=aを No.31~No.36データから算出し、 次式で出力電圧を決定する。

出力電圧*= a* + 
$$
\frac{\text{VFB}}{4}
$$

5.SIN波出力の設定

パラメータNo.60=0でSIN波形を出力します。

 No.60≠0(0以外)で3倍高調波を含む波形を出力します。 通常状態はNo.60≠0(初期設定=30)です。

- 3.システムパラメータの設定手順
- 3-1 システムパラメータモードの機能

 MITY-SERVO VEAタイプは多機能表示のオペレータを装備しており、 次のことが可能です。

- (1) 制御状態の表示 運転状態、制御信号状態の表示機能です。
- (2) パラメータの設定と表示 仕様に基づいた正常な運転をするために設定するパラメータです。 各パラメータ については、1.システムパラメータ一覧と2.システムパラメータ設定の項 をご参照ください。

#### 3-2 キーボード・ディスプレイ配置

MITY-SERVO VEAタイプのキーボードとディスプレイの配置を図3-1に図示します。

![](_page_43_Figure_7.jpeg)

## 図3-1 キーボード・ディスプレイの配置

表示文字とアルファベット、数字の対応を図3-2に図示します。

![](_page_44_Picture_54.jpeg)

## 図3-2 7セグメントLEDによる数字、アルファベットの表示

ディスプレイの詳細表示を図3-3に図示します。 データ部の数値は不定です。

![](_page_44_Figure_4.jpeg)

図3-3 ディスプレイ配置

プログラム自動立ち上げ設定がされていない場合、MITY-SERVOの電源を 投入すると図3-4の様な表示となります。

プログラム自動立ち上げ設定がされていて図3-3の様な表示となる場合はすでに システムパラメータモードが起動しています。

また、ステップナンバが図3-3の表示部と異なり右に一桁ずれている場合はユーザ パラメータモードが起動しています。この場合は MONITOR キーを押してください。 図3-3の表示となります。

 また、これらの表示がない場合、あるいは異なる場合はプログラム製作元にシステムパラメータの 起動方法をお問い合せください。

![](_page_45_Picture_138.jpeg)

図3-4 エディタモードの表示

図3-4の表示が出ているときに、下記キーの操作でシステムパラメータモードが起動します。

 $|$ MONITOR → 1 1 → CR のキー操作

この操作で図3-3の表示がでます。

 また、システムパラメータモードはプログラムの運転中でも操作できます。 この場合は、プログラムの先頭部分に CALL \$460 という命令を入れてください。 プログラムが動作していない時のシステムパラメータモードの解除は |END キーを押します。

#### 3-4 設定手順

#### 3-4-1 ステップナンバの設定

 図3-4にシステムパラメータモードが起動した時の表示を図示します。 この図の様にドットポイントの表示が左から2桁目のステップナンバ表示部にある時は ステップナンバを設定できます。それ以外の位置にドットポイントが表示しているときは データを設定できます。

 左から2桁目以外にドットポイントの表示がある時(データ設定時)にドットポイントを 左から2桁目に表示(ステップナンバ設定)にするには ADR キーを押します。 また、左から2桁目以外の位置にドットポイントを表示(データ設定)にするには DATA キーを押します。

![](_page_45_Figure_15.jpeg)

図3-4 ステップナンバ設定表示

 図3-4の表示の様に、左から2桁目にドットポイントが表示しているときに数字キーで 設定したいステップナンバを入力します。このときステップナンバの表示が点滅して 設定中であることを表します。 STOR キーを押すと確定され設定されたステップナンバを 表示します。また、点滅中に |LOAD キーを押すと入力した数値が解除されます。

## 3-4-2 データの設定

 データ設定中のドットポイントの位置でそのパラメータの設定する数値の種類を判別できます。 図3-5より図3-9までそれぞれの表示について図示します。

 左から2桁目にドットポイントが表示しているとき(ステップナンバ設定中)にデータ設定に 設定するには DATA キーを押します。

![](_page_46_Figure_3.jpeg)

## 図3-5 10進数4バイト長データ設定の表示

![](_page_46_Figure_5.jpeg)

## 図3-6 16進数1バイト長データ設定の表示

![](_page_46_Figure_7.jpeg)

## 図3-7 16進数2バイト長データ設定の表示

![](_page_46_Figure_9.jpeg)

## 図3-8 10進数1バイト長データ設定の表示

![](_page_46_Figure_11.jpeg)

## 図3-9 10進数2バイト長データ設定の表示

図3-5から図3-9の表示の様に、左から2桁目以外の位置にドットポイントが表示し ている状態で、設定したいデータを数字キーまたはA~Fのキーで入力します。 このとき、データの表示が点滅して設定中であることを表します。  $|STOR|$  キーを押すとデータが確定され記憶されます。 |<br>|また、点滅中に LOAD キーを押すと入力したデータが解除されます。

3-4-3 ステップナンバの送り戻し

ステップナンバ設定時、データ設定時どちらの時でも↑↑ ↓ + でステップナンバ の送り戻しができます。

3-5 パラメータの初期化

### <操作方法>

- 1. MITY-SERVOの電源を投入します。 プログラムが立上がり、QMCLパラメータモードになります。
- 2. キーボードの |END| キーを押します。 表示の左側に数字(プログラムストップの行数)が表示されます。
- 3.キーボードの STOR キーを押します。 表示している数字が消え、左端にドットポイント(点)が表示されます。
- 4. キーボードの OPTION → A → CR キーを続けて押します。
- 5. 左端にドットポイントが点灯したら、 |JOB → CR のキーを続けて押します。 これで、本来の動作プログラムが実行されます。

![](_page_48_Figure_0.jpeg)

## MITY SERVO機種別

## ホールセンサ電流値 一覧

 MITY運転中に、モータ電流値をモニタするために、ホールセンサ電流値を設定します。 設定はパラメータ (No. 37) に、0. 1A単位で行います。

![](_page_49_Picture_314.jpeg)

## **ホールセンサ電流値一覧**

# 株式会社 MSテクノ

〒811-4221 福岡県遠賀郡岡垣町山田1048

![](_page_50_Picture_42.jpeg)

![](_page_50_Picture_43.jpeg)

![](_page_50_Picture_44.jpeg)

 初 版 2005年02月01日 第2版 2005年09月13日 第3版 2021年09月28日

 $\overline{a}$